# **MT-SICS Interface Commands**

# for Moisture Analyzers HX204, HS153, HC103

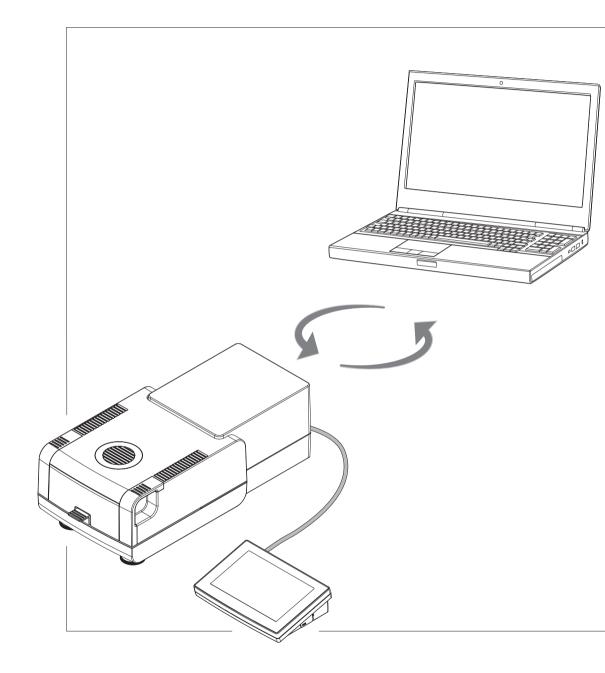

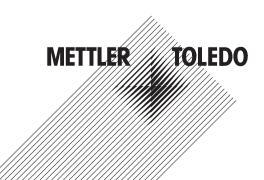

# **Table of Contents**

| 1 | Introduction |                                                                                   |    |  |  |  |  |
|---|--------------|-----------------------------------------------------------------------------------|----|--|--|--|--|
| 2 | Com          | nand Formats                                                                      | 6  |  |  |  |  |
|   | 2.1          | Conventions                                                                       | 6  |  |  |  |  |
|   | 2.2          | Response formats                                                                  | 7  |  |  |  |  |
|   |              | 2.2.1 Format of responses with weight value                                       | 7  |  |  |  |  |
|   |              | 2.2.2 Format of responses without weight value                                    | 8  |  |  |  |  |
|   | 2.3          | Error messages                                                                    | 9  |  |  |  |  |
|   | 2.0          | 2.3.1 Command-specific error messages                                             | 9  |  |  |  |  |
|   |              | 2.3.2 General error messages                                                      |    |  |  |  |  |
|   | 2.4          | Tips for programmers                                                              |    |  |  |  |  |
|   | 2.5          | Read only                                                                         | 12 |  |  |  |  |
|   | 0            |                                                                                   |    |  |  |  |  |
| 3 | Com          | nands and Responses                                                               | 13 |  |  |  |  |
|   |              | @ – Abort                                                                         | 13 |  |  |  |  |
|   |              | C – Cancel all commands                                                           | 14 |  |  |  |  |
|   |              | CO – Adjustment setting                                                           | 15 |  |  |  |  |
|   |              | C1 – Start adjustment according to current settings                               | 18 |  |  |  |  |
|   |              | C2 – Start adjustment with external weight                                        | 19 |  |  |  |  |
|   |              | C3 – Start adjustment with built-in weight                                        | 20 |  |  |  |  |
|   |              | DAT – Date                                                                        | 21 |  |  |  |  |
|   |              | DATI – Date and time                                                              | 22 |  |  |  |  |
|   |              | HA05 – Start/Stop drying                                                          | 23 |  |  |  |  |
|   |              | HA07 – Device status change reporting                                             | 24 |  |  |  |  |
|   |              | HA09 – Go to base state                                                           | 26 |  |  |  |  |
|   |              | HA24 – Drying temperature                                                         | 27 |  |  |  |  |
|   |              | HA26 – Drying data                                                                | 28 |  |  |  |  |
|   |              | HA27 – Drying result                                                              | 30 |  |  |  |  |
|   |              | HA30 – Current Prediction Data                                                    | 31 |  |  |  |  |
|   |              | HA31 – Stored results                                                             | 33 |  |  |  |  |
|   |              | HA32 – Prediction action                                                          | 35 |  |  |  |  |
|   |              | HA33 – Execute prediction action                                                  | 37 |  |  |  |  |
|   |              | HA61 – Method parameters: Unit, switch-off criteria, temperature profile          | 39 |  |  |  |  |
|   |              | HA62 – Method parameters: Target weight, print interval, method name, method code | 41 |  |  |  |  |
|   |              | HA64 – Drying method list.                                                        | 42 |  |  |  |  |
|   |              | HA65 – Drying method name                                                         | 43 |  |  |  |  |
|   |              | HA66 – Drying method parameterset                                                 |    |  |  |  |  |
|   |              |                                                                                   | 43 |  |  |  |  |
|   |              | HA621 – ID1                                                                       | 40 |  |  |  |  |
|   |              | HA622 – ID2                                                                       |    |  |  |  |  |
|   |              | HA623 – ID3                                                                       | 50 |  |  |  |  |
|   |              | HA624 – ID4                                                                       | 51 |  |  |  |  |
|   |              | IO – Currently available MT-SICS commands                                         | 52 |  |  |  |  |
|   |              | 11 - MT-SICS level and level versions                                             | 53 |  |  |  |  |
|   |              | I2 – Device data (Type and capacity)                                              | 55 |  |  |  |  |
|   |              | I3 – Software version number and type definition number                           | 56 |  |  |  |  |
|   |              | I4 – Serial number                                                                | 57 |  |  |  |  |
|   |              | 15 – Software material number                                                     | 58 |  |  |  |  |
|   |              | I10 – Device identification                                                       | 59 |  |  |  |  |
|   |              | 111 – Model designation                                                           | 60 |  |  |  |  |
|   |              | 114 – Device information                                                          | 61 |  |  |  |  |
|   |              | 116 – Date of next service                                                        | 63 |  |  |  |  |
|   |              | I28 – Inclination sensor state                                                    | 64 |  |  |  |  |
|   |              | M07 – AutoDoor function                                                           | 65 |  |  |  |  |
|   |              | M14 – Available languages                                                         | 66 |  |  |  |  |
|   |              | M21 – Unit                                                                        | 68 |  |  |  |  |

| Index                                                          | 83 |
|----------------------------------------------------------------|----|
| What if?                                                       | 82 |
| ZI – Zero immediately                                          | 81 |
| Z – Zero                                                       | 80 |
| WS – Draft shield doors                                        | 78 |
| UPD – Update rate of SIR and SIRU output on the host interface | 77 |
| TIM – Time                                                     | 76 |
| SIR – Weight value immediately and repeat                      | 75 |
| SI – Weight value immediately                                  | 74 |
| S – Stable weight value                                        | 73 |
| PWR – Switch on / Switch off                                   | 72 |
| M31 – Operating mode after restart                             | 71 |

4

# **1** Introduction

To enable you to integrate Moisture Analyzers in your system in a simple way, Moisture Analyzer functions can be accessed through an appropriate set of commands described in this document.

#### Additional documentation on data interface

Settings of the interface are described in the Reference Manual of the instrument in question.

- www.mt.com/HX204-RM
- www.mt.com/HS153-RM
- www.mt.com/HC103-RM

#### Data exchange with the Moisture Analyzer

Each command received by the Moisture Analyzer via the data interface is acknowledged by a response of the Moisture Analyzer to the initial device. Commands and Moisture Analyzer responses are data strings with a fixed format, and will be described in detail in the command description.

The commands that are available for your Moisture Analyzer can be called up as a list using the 10 command [I0  $\triangleright$  Page 52].

#### How the Moisture Analyzer operates

Your Moisture Analyzer is used to determine the moisture content of virtually any substance. The instrument operates according to the thermogravimetric principle: At the start of the measurement the Moisture Analyzer determines the weight of the sample, the sample is then rapidly heated with the built-in halogen dryer unit and the moisture vaporizes. During the drying, the instrument continuously records the weight of the sample and shows the decrease in the moisture. On completion of the drying, the final result of the moisture or dry substance content of your sample is displayed.

During drying the Moisture Analyzer passes through the following instrument statuses:

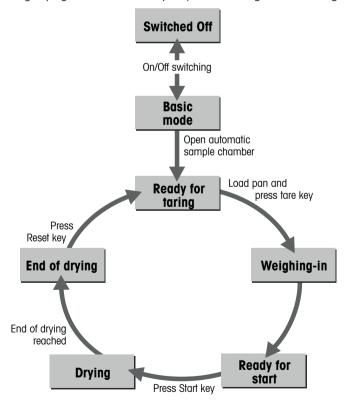

The following instrument statuses also exist:

- Entry status
- Taring

- · Weight adjustment
- Temperature adjustment

## Automated drying process

The flowchart below shows a possible process to automate drying procedures:

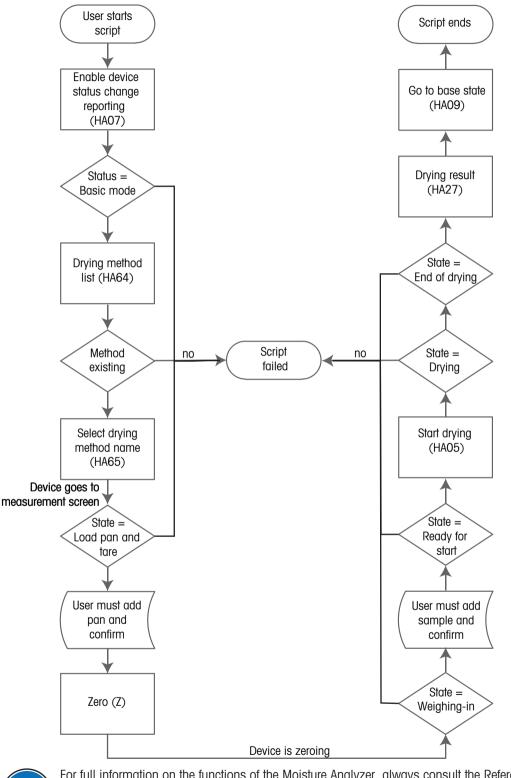

For full information on the functions of the Moisture Analyzer, always consult the Reference Manual (RM).

# See also

- B I0 − Currently available MT-SICS commands ▶ Page 52
- Tips for programmers > Page 11

# 2 Command Formats

Commands sent to the Moisture Analyzer comprise one or more characters of the ASCII character set.

## **Basic rules**

|        | Enter commands only in uppercase. Nevertheless, units have to be capitalized properly.                                                                                                    |
|--------|----------------------------------------------------------------------------------------------------|
|        | The possible parameters of the command must be separated from one another and from the command name by a space (ASCII 32 dec.).                                                                                                    |
| "text" | The possible input for "text" is a sequence of characters (8-bit ASCII character set from 32 dec. to 255 dec.).                                                                                                    |
| CR LF  | Each command must be closed by $C_{R}L_{F}$ (ASCII 13 dec., 10 dec.).                                                                                                    |
|        | The characters $C_{R}L_{F}$ , which can be inputted using the Enter or Return key of most entry keypads, are not listed in this description every time, but it is essential they be included for communication with the instrument. |

# 2.1 Conventions

Throughout this manual, the following conventions are used for command and response syntax:

| <>                 | Triangle brackets indicate that you must specify a value for the enclosed parameter. The brackets are not sent with the command string.  |
|--------------------|----------------------------------------------------------------------------------------------------|
| []                 | Square brackets indicate that the enclosed expression is optional and can be omitted. The brackets are not sent with the command string. |
| ab                 | Intervals or ranges are represented using the "dot-dot" notation indicating the set of numbers from a to b including a and b.            |
| $\mathbf{\Lambda}$ | Commands sent to the instrument.                                                                                                    |
| <b>^</b>           | Response of the instrument.                                                                                                    |

# Example

Command to Moisture Analyzer which writes Hello into the instrument display:

| $\mathbf{\Lambda}$ | D_"Hello" | The quotation marks " " must be inserted in the entry. |
|--------------------|-----------|--------------------------------------------------------|
| $\mathbf{\Lambda}$ | D_A       | Command executed successfully.                         |

The command terminator  $C_{\mbox{\tiny R}}L_{\mbox{\tiny F}}$  is not shown.

# 2.2 Response formats

All responses sent by the Moisture Analyzer to the transmitter to acknowledge the received command have one of the following formats:

- Response with weight value
- Response without weight value
- Error message

# 2.2.1 Format of responses with weight value

# **Syntax**

A general description of the response with weight value is the following.

| <id></id>  | <status></status> | <weightvalue></weightvalue> | <unit></unit>  | C <sub>R</sub> | $\mathbb{L}_{\mathrm{F}}$ |
|------------|-------------------|-----------------------------|----------------|----------------|---------------------------|
| 1-2        | 1                 | 10                          | 1-5 characters |                |                           |
| characters | character         | characters                  |                |                |                           |

#### **Parameters**

| Name                        | Туре      | Values | Meaning                                                                                                    |
|-----------------------------|-----------|--------|----------------------------------------------------------------------------------------------------|
| <id></id>                   | String    |        | Response identification, refers to the invoking command                                                                                                    |
|                             | Blank     |        | Space (ASCII 32 dec.)                                                                                                    |
| <status></status>           | Character | S      | Stable weight value                                                                                                    |
| <weightvalue></weightvalue> | Float     |        | Weighing result; shown as a number with 10 characters (after a blank/space!), including decimal point, and minus sign (–) directly in front of the first digit if the value is negative. The weight value appears right aligned. Preceding zeros are not shown except for the zero to the left of the decimal point. |
| <unit></unit>               | String    |        | Weight unit as actually set under host unit                                                                                                    |
| C <sub>R</sub>              | Byte      |        | Carriage return (ASCII 13 dec.)                                                                                                    |
| L <sub>F</sub>              | Byte      |        | Line feed (ASCII 10 dec.)                                                                                                    |

## Example

Response with stable weight value of 0.256 g:

| $\mathbf{\Lambda}$ | S          | Request a stable weight value. |
|--------------------|------------|--------------------------------|
| ↑                  | S_S0.256_g |                                |

# 2.2.2 Format of responses without weight value

# Syntax

A general description of the response without weight value is the following:

| <id></id>  | <status></status> | Parameters | C <sub>R</sub> | $L_{\rm F}$ |
|------------|-------------------|------------|----------------|-------------|
| 1-5        | 1                 |            |                |             |
| characters | character         |            |                |             |

## Parameters

| Name              | Туре      | Values | Meaning                                                    |
|-------------------|-----------|--------|------------------------------------------------------------|
| <id></id>         | String    |        | Response identification, refers to the invoking command    |
|                   | Blank     |        | Space (ASCII 32 dec.)                                      |
| <status></status> | Character | A      | Command executed successfully                              |
|                   |           | В      | Command not yet terminated, additional responses following |
| Parameters        |           |        | Command-dependent response code                            |
| C <sub>R</sub>    | Byte      |        | Carriage return (ASCII 13 dec.)                            |
| L <sub>F</sub>    | Byte      |        | Line feed (ASCII 10 dec.)                                  |

# Example

| $\mathbf{\Lambda}$ | D_"Hallo" | Write "Hallo" into the display.             |
|--------------------|-----------|---------------------------------------------|
| ↑                  | D_A       | The full text Hallo appears in the display. |

# 2.3 Error messages

# 2.3.1 Command-specific error messages

# Syntax

A general description of the response without weight value is the following:

| <id></id>         | <status></status> | $C_{R}$ | $L_{\rm F}$ |
|-------------------|-------------------|---------|-------------|
| 1-5<br>characters | 1<br>character    |         |             |

#### Parameters

| Name              | Туре      | Values | Meaning                                                               |
|-------------------|-----------|--------|-----------------------------------------------------------------------|
| <id></id>         | String    |        | Response identification, refers to the invoking command               |
|                   | Blank     |        | Space (ASCII 32 dec.)                                                 |
| <status></status> | Character | +      | Instrument is in overload range (weighing range exceeded)             |
|                   |           | -      | Instrument is in underload range (e.g., weighing pan is not in place) |
|                   |           | L      | Logical error (e.g., parameter not allowed)                           |
|                   |           | I      | Internal error (e.g., balance not ready yet)                          |
| C <sub>R</sub>    | Byte      |        | Carriage return (ASCII 13 dec.)                                       |
| L <sub>F</sub>    | Byte      |        | Line feed (ASCII 10 dec.)                                             |

# Example

Response while instrument is in overload range:

| $\mathbf{\Lambda}$ | SI  | Request a weight value immediately.  |
|--------------------|-----|--------------------------------------|
| $\mathbf{\Lambda}$ | S_+ | Overload; no weight value available. |

# 2.3.2 General error messages

# Syntax

There are three different error messages:

| <id></id>    | C <sub>R</sub> | $L_{\rm F}$ |
|--------------|----------------|-------------|
| 2 characters |                |             |

#### **Parameters**

| Name           | Туре   | Values | Meaning                                                                                          |
|----------------|--------|--------|--------------------------------------------------------------------------------------------------|
| <id></id>      | String | ES     | Syntax error:                                                                                    |
|                |        |        | The Instrument has not recognized the received command or the command is not allowed             |
|                |        | ET     | Transmission error:                                                                              |
|                |        |        | The Instrument has received a "faulty" command, e.g., owing to a parity error or interface break |
|                |        | EL     | Logical error:                                                                                   |
|                |        |        | The Instrument can not execute the received command                                              |
| C <sub>R</sub> | Byte   |        | Carriage return (ASCII 13 dec.)                                                                  |
| L <sub>F</sub> | Byte   |        | Line feed (ASCII 10 dec.)                                                                        |

# Example

Trial to set the update rate to 20 weight values per second:

| $\mathbf{\Lambda}$ | dat_30_10_2012 | DAT accidentally written in lowercase.         |
|--------------------|----------------|------------------------------------------------|
| ↑                  | ES             | Syntax error; dat not recognized as a command. |

# 2.4 Tips for programmers

## Overview of command of specific models

This Reference Manual covers the MT-SICS commands for Moisture Analyzers. As the Moisture Analyzers can differ based on model and software version, not all the MT-SICS commands are usable on every model.

#### 🛛 Note

We recommend using the 10 command [IO  $\blacktriangleright$  Page 52] to get a list of all commands that are supported by your particular Moisture Analyzers.

#### Example

| $\mathbf{\Lambda}$ | IO           | Send list of commands.                                     |
|--------------------|--------------|------------------------------------------------------------|
| ↑                  | I0_B_0_"I0"  | Level O command IO implemented.                            |
| 1                  | IO_B         |                                                            |
| 1                  | IO_B_O_"0"   | Level 0 command @ [@ ▶ Page 13] (cancel) imple-<br>mented. |
| 1                  | I0_B_1_"D"   | Level 1 command $D$ implemented.                           |
| 1                  | IO_B         |                                                            |
| 1                  | I0_A_3_"SM4" | Level 3 command SM4 implemented.                           |

If you need a list of commands including the version of a command, use II [1] > Page 53].

# **Command and response**

You can improve the dependability of your application software by having your program evaluate the response of the Moisture Analyzers to a command. The response is the acknowledgment that the Moisture Analyzers has received the command.

#### Cancel

To be able to start from a determined state, when establishing the communication between Moisture Analyzers and system, you should send a cancel command see the @ [@  $\blacktriangleright$  Page 13] or c [C  $\blacktriangleright$  Page 14] command to the Moisture Analyzers. Otherwise, when the instrument is switched on or off, faulty characters can be received or sent.

#### Sending several commands in succession

If several commands are sent in succession without waiting for the corresponding responses, it is possible that the Moisture Analyzers confuses the sequence of command processing or ignores entire commands.

## 🛛 Note

Always wait for the response before you send a new command.

# Carriage Return, Line Feed

Depending on the platform, C<sub>R</sub>L<sub>F</sub> is not just a "new line" (Java: "newLine()" or C/C++ "\n"):

| Platform    | 'New Line'                    |
|-------------|-------------------------------|
| DOS/Windows | C <sub>R</sub> L <sub>F</sub> |
| Macintosh   | C <sub>R</sub>                |
| Unix        | L <sub>F</sub>                |

All commands must be closed by a  $C_RL_F$  (dec: 13, 10; hex: OD, OA).

#### Quotation marks ""

Quotation marks included in the command must always be entered. If a quotation mark is located within the string, it may be escaped by a backslash (\):

| $\mathbf{\Lambda}$ | D_"place 4\"filter!" |                                   |
|--------------------|----------------------|-----------------------------------|
| $\mathbf{\Lambda}$ | D_A                  | Balance display: place 4" filter! |

#### Weight unit of weight value - host unit

It is always essential to consider the weight unit that is to be used to display weighing results. Depending on where the results are output, the instrument offer the possibility of selecting a particular unit, see command M21 [M21 > Page 68]. This enables the displayed unit and info unit to be shown on the terminal. Host unit is used to output the weighing results via an interface (host) on the basis of MT-SICS commands. The weight values and the displayed unit can only be output by means of the su commands.

#### USB interface of the instrument

#### If the Microsoft Windows® USB driver is used

Please make sure the instrument will not be switched off, is not disconnected from the power and the USB cable is not disconnected during an established USB connection. Otherwise the connection is broken and can not be reestablished easily. To reestablish the connection you need to restart the PC or deactivate and reactivate the connection using the device manager.

#### See also

- @ Abort ▶ Page 13
- B IO Currently available MT-SICS commands ▶ Page 52
- B 11 MT-SICS level and level versions ▶ Page 53
- S Stable weight value ▶ Page 73
- SI Weight value immediately ▶ Page 74
- SIR Weight value immediately and repeat ▶ Page 75
- Z Zero ▶ Page 80
- ZI Zero immediately ▶ Page 81

# 2.5 Read only

Several commands support the query but no longer the setting of a value. However, they return success for the special case of trying to set the value that is set already. The affected commands have documented this behavior in their individual descriptions.

# **3** Commands and Responses

# @ - Abort

# Description

Terminates processes such as zero, tare, calibration and testing etc.. If the device is in standby mode, it is turned on.

# **Supported Products**

| HX204        | HS153 | HC103        |
|--------------|-------|--------------|
| $\checkmark$ | ✓     | $\checkmark$ |

## Syntax

#### Command

| Resets the instrument to the condition found after<br>switching on, but without a zero setting being |
|----------------------------------------------------------------------------------------------------|
| performed.                                                                                           |

#### Response

| I4_A_" <snr>"</snr> | Serial number is emitted; the instrument is ready for |
|---------------------|-------------------------------------------------------|
|                     | operation.                                            |

#### Comments

- All commands awaiting responses are cancelled.
- The cancel command is always executed.
- The emitted serial number corresponds to the serial number of the terminal (if one is present), see command [I4 ▶ Page 57].

#### Example

| $\mathbf{\Lambda}$ | 0                 | Abort                                       |
|--------------------|-------------------|---------------------------------------------|
| 1                  | I4_A_"B021002593" | Instrument is "reset", its serial number is |
|                    |                   | B021002593.                                 |

#### See also

I4 – Serial number ▶ Page 57

# C – Cancel all commands

## Description

Cancel all running commands.

#### **Supported Products**

| HX204        | HS153 | HC103 |
|--------------|-------|-------|
| $\checkmark$ | ✓     | ✓     |

#### **Syntax**

#### Command

| С         | Cancel running commands. |  |
|-----------|--------------------------|--|
| Responses |                          |  |

# C\_B The cancel running command has been started. C\_A Command understood and executed successfully.

#### Comments

- This command has a similar functionality as the command [@ > Page 13] but responds with a well
  defined answer and does not fully reset the device.
- This command is executed always immediately.
- This command cancels all active and pending interface commands correctly and in a safe way on the interface where cancel was requested. This command does not cancel any commands or procedures that are not triggered by a SICS command.
- The command c responds with c\_A after all active and pending interface commands have been terminated.
- This command is typically used for repeating commands such as [SIR > Page 75] and for adjustment commands triggering a procedure.
- New procedures/command requests can be initiated right after a C\_A.

#### Example

| $\mathbf{\Lambda}$ | С   | Cancel running commands.                      |
|--------------------|-----|-----------------------------------------------|
| $\mathbf{\Lambda}$ | С_В | Cancel running started.                       |
| 1                  | C_A | Command understood and executed successfully. |

#### **Command-specific error responses**

#### Response

| C_E_ <error></error> | Current error code. |
|----------------------|---------------------|
|----------------------|---------------------|

#### Parameter of command-specific error

| Name            | Туре    | Values | Meaning               |
|-----------------|---------|--------|-----------------------|
| <error></error> | Integer | 0      | Error while canceling |

# CO – Adjustment setting

## Description

This command queries and sets the type of adjustment. Additional commands are required to actually trigger and to define the weight for external adjustment.

### **Supported Products**

| HX204 | HS153 | HC103        |
|-------|-------|--------------|
| ✓     | ✓     | $\checkmark$ |

#### **Syntax**

#### Commands

| C0                                          | Query of the current adjustment setting. |
|---------------------------------------------|------------------------------------------|
| C0_ <mode>_<weighttype></weighttype></mode> | Set the adjustment setting.              |

#### Responses

| C0_A_ <mode>_<weighttype>_&lt;"WeightValue_<br/>Unit"&gt;</weighttype></mode> | Weight value and unit specify the value of the weight<br>for an external adjustment requested from the user via<br>the display, see command [C1 > Page 18]. The unit<br>corresponds to the factory setting of the host unit host<br>unit, e.g., gram (g) with standard balances or carat<br>(ct) with carat balances respectively. With internal<br>adjustment, neither weight value nor unit appears. |  |
|-------------------------------------------------------------------------------|----------------------------------------------------------------------------------------------------|--|
| CO_I                                                                          | Command understood but currently not executable (balance is currently executing another command, e.g., taring).                                                                                                    |  |
| CO_A                                                                          | Adjustment setting set successfully.                                                                                                    |  |
| CO_L                                                                          | Command understood but not executable (incorrect parameter; certified version of the balance).                                                                                                    |  |

## **Parameters**

| Name                      | Туре    | Values | Meaning                                                                                                    |
|---------------------------|---------|--------|----------------------------------------------------------------------------------------------------|
| <mode></mode>             |         | 0      | Mode = Manual.<br>The adjustment can only be triggered manually.<br>A change in the ambient conditions has no influence<br>on the initiation of the calibration procedure.                                                                                |
|                           |         | 1      | Mode = Auto, status display "AutoCal" or "Cal" not<br>activated.<br>When a considerable change in the ambient<br>conditions is determined, the status display "AutoCal"<br>or "Cal" will be activated; this means the balance will<br>ask for adjustment. |
|                           |         | 2      | Mode = Auto, status display "AutoCal" or "Cal" flashes.<br>The sensors built into the balance have determined a<br>considerable change in the ambient conditions. The<br>balance requests an adjustment or at least a test, see<br>TST TST x commands.    |
| <weighttype></weighttype> | Integer | 0      | Built-in weight (factory setting).                                                                                                    |
|                           |         | 1      | External weight.                                                                                                    |
| <2WeightValue">           | String  |        | Weight values specify the value of the weight for an external calibration requested from the user via the display or interface, see command c1 [C1 > Page 18].                                                                                            |

| Name     | Туре   | Values | Meaning                                                                   |
|----------|--------|--------|---------------------------------------------------------------------------|
| <"Unit"> | String |        | The unit corresponds to the factory setting of host unit, e.g., gram (g). |

## Comments

- Setting  $<\!\!{\tt Mode}\!\!>$  = 1 and  $<\!\!{\tt Weight}\!\!>$  = 0 corresponds to the menu setting "ProFACT" / "FACT" under "Adjust/ Test".
- c2 [C2 > Page 19] is independent of c0.
- Use [C1 > Page 18] to start an adjustment defined with co.
- co must be reset manually; [@ > Page 13] has no effect.

# **Examples**

| $\mathbf{\Lambda}$ | C0                   | Query of the current status and setting of the adjustment.                                                                                                    |  |
|--------------------|----------------------|----------------------------------------------------------------------------------------------------|--|
| 1                  | C0_A_2_1_"100.000_g" | Current setting of mode is "Auto". The ambient<br>conditions of the balance have changed so much that<br>the balance requests an adjustment ( $ = 2$ )<br>with the external weight ( $ = 1$ ). The<br>adjustment is initiated with the command c1 [C1 ><br>Page 18] and requires a weight of 100.000 g. |  |
| 1                  | C2                   | Start external adjustment, <b>see</b> responses of c2 [C2 ▶ Page 19].                                                                                                    |  |
| 1                  | C0                   | Query of the current status and setting of the adjustment.                                                                                                    |  |
| 1                  | C0_A_3_1_"100.000_g" | Adjustment started.                                                                                                    |  |
| 1                  | C0                   | Query of the current status and setting of the adjustment.                                                                                                    |  |
| 1                  | C0_A_4_1_"100.000_g" | Adjustment successfully executed.                                                                                                    |  |
| $\mathbf{\Lambda}$ | C0_0_1               | Set adjustment setting to manual and external.                                                                                                    |  |
| ↑                  | CO_A                 | Adjustment setting set.                                                                                                    |  |

# See also

C2 – Start adjustment with external weight > Page 19

# C1 – Start adjustment according to current settings

# Description

c1 is used to trigger an adjustment as defined using the c0 command.

# **Supported Products**

| HX204        | HS153        | HC103        |
|--------------|--------------|--------------|
| $\checkmark$ | $\checkmark$ | $\checkmark$ |

## Syntax

#### Command

| C1 | Start the adjustment according to the current setting, |
|----|--------------------------------------------------------|
|    | see [C0 ▶ Page 15].                                    |

#### First Responses

| C1_B | The adjustment procedure has been started. Wait for second response, see Comments.                                                   |
|------|----------------------------------------------------------------------------------------------------|
| C1_I | Command understood but currently not executable<br>(balance is currently executing another command).<br>No further response follows. |
| C1_L | Command understood but not executable (e.g. approved version of the balance). No further response follows.                           |

#### Parameters

| Name            | Туре   | Values | Meaning                                                                                                    |
|-----------------|--------|--------|----------------------------------------------------------------------------------------------------|
| <"WeightValue"> | String |        | Weight values specify the value of the weight for a sensitivity adjustment requested from the user via the display or interface |
| <"Unit">        | String |        | The unit corresponds to the definition unit, e.g., gram (g)                                                                     |

#### Comments

• Commands sent to the balance during the adjustment operation are not processed and responded to in the appropriate manner until the adjustment is at an end.

#### **Example**

| $\mathbf{\Lambda}$ | C1             | Start the adjustment according to the current setting. |  |
|--------------------|----------------|--------------------------------------------------------|--|
| 1                  | C1_B           | Adjustment operation started.                          |  |
| 1                  | C1_"0.00_g"    | Prompt to unload the balance.                          |  |
| 1                  | C1_"2000.00_g" | Prompt to load the adjustment weight of 2000.00 g.     |  |
| 1                  | C1_"0.00_g"    | Prompt to unload the balance.                          |  |
| 1                  | C1_A           | Adjustment completed successfully.                     |  |

#### See also

- @ Abort ▶ Page 13
- CO Adjustment setting ▶ Page 15

# C2 – Start adjustment with external weight

# Description

Regardless of the co setting [CO > Page 15], c2 carries out external adjustment with the reference weight.

# **Supported Products**

| HX204        | HS153        | HC103        |
|--------------|--------------|--------------|
| $\checkmark$ | $\checkmark$ | $\checkmark$ |

#### **Syntax**

## Command

| C2 | Start the external adjustment. |
|----|--------------------------------|
|----|--------------------------------|

#### **First Responses**

| С2_В | The adjustment procedure has been started.                                                                                                    |
|------|----------------------------------------------------------------------------------------------------|
| C2_I | Command understood but currently not executable (balance is currently executing another command).<br>No second response follows.                                          |
| C2_L | Command understood but not executable (e.g.<br>adjustment with an external weight is not admissible,<br>certified version of the balance). No second response<br>follows. |

#### **Further Responses**

| C2_<"WeightValue>_ <unit"> Prompt to unload or load the balance.</unit"> |                                                       |
|--------------------------------------------------------------------------|-------------------------------------------------------|
| C2_A                                                                     | Command understood and executed successfully.         |
| C2_I                                                                     | The adjustment was aborted as, e.g. stability not     |
|                                                                          | attained or the procedure was aborted with the C key. |

#### **Parameters**

| Name            | Туре   | Values | Meaning                                                                                                    |
|-----------------|--------|--------|----------------------------------------------------------------------------------------------------|
| <"WeightValue"> | Float  |        | Weight values specify the value of the weight for a sensitivity adjustment requested from the user via the display or interface |
| <"Unit">        | String |        | The unit corresponds to the definition unit, e.g. gram (g)                                                                      |

#### Comments

• Commands sent to the balance during the adjustment operation are not processed and responded to in the appropriate manner until the adjustment is at an end.

#### Example

| $\mathbf{\Lambda}$ | C2             | Start the external adjustment.              |  |
|--------------------|----------------|---------------------------------------------|--|
| 1                  | C2_B           | Adjustment operation started.               |  |
| 1                  | C2_"0.00_g"    | Prompt to unload the balance.               |  |
| 1                  | C2_"2000.00_g" | Prompt to load adjustment weight 2000.00 g. |  |
| 1                  | C2_"0.00_g"    | Prompt to unload the balance.               |  |
| 1                  | C2_A           | Adjustment completed successfully.          |  |

#### See also

- @ Abort > Page 13
- C − Cancel all commands ▶ Page 14

# C3 – Start adjustment with built-in weight

## Description

You can use c3 to start an internal adjustment procedure.

#### **Supported Products**

| HX204        | HS153 | HC103 |
|--------------|-------|-------|
| $\checkmark$ |       |       |

#### Syntax

## Command

| C3 | Start the internal adjustment. |
|----|--------------------------------|
|    |                                |

#### First Responses

| С3_В | The adjustment procedure has been started. Wait for second response.                                                                                                |
|------|----------------------------------------------------------------------------------------------------|
| C3_I | Adjustment cannot be performed at present as another operation is taking place, or the adjustment strategy is not configured correctly. No second response follows. |
| C3_L | Adjustment operation not possible (e.g., no internal weight). No second response follows.                                                                           |

#### **Further Responses**

| C3_A | Adjustment has been completed successfully.                                                                                      |
|------|----------------------------------------------------------------------------------------------------|
|      | The adjustment was aborted as, e.g., stability not attained or the procedure was aborted with the Cancel button on the terminal. |

#### Comments

- Commands sent to the balance during the adjustment operation are not processed and responded to in the appropriate manner until the adjustment is at an end.
- Adjustment cannot be performed if 'External adjustment' or 'No adjustment' is configured on the instrument. Set the adjustment strategy to 'Internal adjustment'.

## Example

| $\mathbf{\Lambda}$ | C3   | Start the internal adjustment.     |
|--------------------|------|------------------------------------|
| ↑                  | СЗ_В | Adjustment operation started.      |
| ↑                  | C3_A | Adjustment completed successfully. |

# DAT – Date

# Description

Set or query the balance system date.

# **Supported Products**

| HX204        | HS153        | HC103        |
|--------------|--------------|--------------|
| $\checkmark$ | $\checkmark$ | $\checkmark$ |

# Syntax

#### Commands

| DAT                                            | Query of the current date of the balance. |
|------------------------------------------------|-------------------------------------------|
| DAT_ <day>_<month>_<year></year></month></day> | Set the date of the balance.              |

#### Responses

| DAT_A_ <day>_<month>_<year></year></month></day> | Current date of the balance.                                                                      |
|--------------------------------------------------|---------------------------------------------------------------------------------------------------|
| DAT_A                                            | Command understood and executed successfully.                                                     |
| DAT_I                                            | Command understood but currently not executable (balance is currently executing another command). |
| DAT_L                                            | Command understood but not executable (incorrect parameter).                                      |

#### **Parameters**

| Name            | Туре    | Values | Meaning                                                       |
|-----------------|---------|--------|---------------------------------------------------------------|
| <day></day>     | Integer | 01 31  | Day                                                           |
| <month></month> | Integer | 01 12  | Month                                                         |
| <year></year>   | Integer | 1970   | Year                                                          |
|                 |         | 2099   | The accepted range of years is depending on platform/ product |

# Example

| $\mathbf{\Lambda}$ | DAT              | Query of the current date of the balance.    |
|--------------------|------------------|----------------------------------------------|
| ↑                  | DAT_A_01_10_2017 | The date of the balance is 1st October 2017. |

#### See also

TIM – Time ► Page 76

# DATI – Date and time

## Description

Set or query the device system date and time in a singular action.

## Supported Products

| HX204        | HS153        | HC103        |  |
|--------------|--------------|--------------|--|
| $\checkmark$ | $\checkmark$ | $\checkmark$ |  |

# Syntax

#### Commands

| DATI                                                                                                   | Query of the current date and time of the device system. |
|----------------------------------------------------------------------------------------------------|----------------------------------------------------------|
| DATI_ <year>_<month>_<day>_<hour>_<br/><minute>_<second></second></minute></hour></day></month></year> | Set the date and time of the device system.              |

#### Responses

| -                                                                                                    |                                                                                                   |
|----------------------------------------------------------------------------------------------------|---------------------------------------------------------------------------------------------------|
| DATI_A_ <year>_<month>_<day>_<hour>_<br/><minute>_<second></second></minute></hour></day></month></year> | Current date and time of the device system.                                                       |
| DATI_A                                                                                                   | Command understood and executed successfully.                                                     |
| DATI_I                                                                                                   | Command understood but currently not executable (balance is currently executing another command). |
| DATI_L                                                                                                   | Command understood but not executable (incorrect parameter).                                      |

#### Parameters

| Name              | Туре    | Values       | Meaning |
|-------------------|---------|--------------|---------|
| <year></year>     | Integer | 2000<br>2099 | Year    |
| <month></month>   | Integer | 1 12         | Month   |
| <day></day>       | Integer | 1 31         | Day     |
| <hour></hour>     | Integer | 0 23         | Hour    |
| <minute></minute> | Integer | 0 59         | Minute  |
| <second></second> | Integer | 0 59         | Second  |

## Example

| $\mathbf{+}$    | DATI                       | Query of the current date and time of the device system.                           |
|-----------------|----------------------------|------------------------------------------------------------------------------------|
| 1               | DATI_A_2010_03_15_10_30_18 | Current date and time of the device system is 2010-03-15 and the time is 10:30:18. |
| $\mathbf{\Psi}$ | DATI_2010_5_30_12_0_0      | Set date to 2010-05-30 and time to 12:00:00.                                       |
| ↑               | DATI_A                     | Date is set to 2010-05-30 and time to 12:00:00.                                    |

#### See also

DAT – Date ▶ Page 21

TIM – Time ▶ Page 76

# HA05 – Start/Stop drying

# Description

Start or stop a selected drying method.

# **Supported Products**

| HX204 | HS153        | HC103 |
|-------|--------------|-------|
| ✓     | $\checkmark$ | ✓     |

#### Syntax

#### Command

| HA05_ <dryingcontrol></dryingcontrol> | Start or stop drying. |
|---------------------------------------|-----------------------|
|                                       |                       |

#### Responses

| HA05_A | Command executed, measurement started.                       |
|--------|--------------------------------------------------------------|
| HA05_I | Command not executable due to a general error.               |
|        | Command understood but not executable (incorrect parameter). |

#### Comment

• If a drying process is stopped using stop drying command the drying data will still be stored on the device.

## **Examples**

| $\mathbf{\Lambda}$ | HA05_1 | Start drying process.                  |
|--------------------|--------|----------------------------------------|
| $\mathbf{\Lambda}$ | HA05_A | Command executed, measurement started. |
| $\mathbf{\Lambda}$ | HA05_0 | Stop drying process.                   |
| 1                  | HA05_A | Command executed, measurement stopped. |

#### **Command-specific error responses**

#### Response

| HA05_E_ <error> Current error code.</error> | HA05_E_ <error></error> | Current error code. |
|---------------------------------------------|-------------------------|---------------------|
|---------------------------------------------|-------------------------|---------------------|

#### Parameter of command-specific error

#### Parameter

| Name            | Туре    | Values | Meaning                                                                 |
|-----------------|---------|--------|-------------------------------------------------------------------------|
| <error></error> | Integer | 1      | Device is not in state ready for start (e.g. no drying method selected) |
|                 |         | 2      | Temperature too high to start                                           |
|                 |         | 3      | Door is open (device with manual door)                                  |

#### See also

B HA07 – Device status change reporting ▶ Page 24

# HA07 – Device status change reporting

# Description

Activate or deactivate device status change reporting.

#### **Supported Products**

| HX204 | HS153 | HC103        |
|-------|-------|--------------|
| ✓     | ✓     | $\checkmark$ |

#### Syntax

#### Commands

| HA07_<1> | Activate device status change reporting.   |
|----------|--------------------------------------------|
| HA07_<0> | Deactivate device status change reporting. |

#### Responses

| HA07_A                             | Command executed.                                            |
|------------------------------------|--------------------------------------------------------------|
| HA07_A_ <status></status>          | Status change reporting activated                            |
| <br>HA07_A_ <status><br/></status> |                                                              |
| HA07_I                             | Command not executable due to a general error.               |
| HA07_L                             | Command understood but not executable (incorrect parameter). |

#### Parameters

| Name              | Туре    | Values | Meaning                                            |
|-------------------|---------|--------|----------------------------------------------------|
| <onoff></onoff>   | Integer | 0      | Code to deactivate device status change reporting. |
|                   |         | 1      | Code to activate device status change reporting.   |
| <status></status> | Integer | 1      | Base                                               |
|                   |         | 2      | Load pan and tare                                  |
|                   |         | 3      | Weighing-in (adding sample)                        |
|                   |         | 4      | Ready for start                                    |
|                   |         | 5      | Drying                                             |
|                   |         | 6      | End of drying                                      |
|                   |         | 7      | Entry                                              |
|                   |         | 11     | Taring                                             |
|                   |         | 12     | Weight adjustment or test                          |
|                   |         | 13     | Temperature adjustment or test                     |
|                   |         | 20     | Pre-heating                                        |
|                   |         | 21     | Weighing-in out-of-tolerance                       |
|                   |         | 22     | Setup wizard                                       |

#### Comments

- After activation of reporting the current status is returned immediately.
- If active, status change messages are also sent in the standby mode.
- Command just possible if the device is in user mode.

# Examples

| $\mathbf{\Lambda}$ | HA07_1   | Activate device status change reporting.   |
|--------------------|----------|--------------------------------------------|
| 1                  | HA07_A   | Status change reporting activated.         |
| ↑                  | HA07_A_1 | Current status is base                     |
|                    |          |                                            |
| $\mathbf{\Lambda}$ | HA07_0   | Deactivate device status change reporting. |
| 1                  | HA07_A   | Command executed.                          |

# Command-specific error responses

# Response

| A07_E_ <error></error> | Current error code. |
|------------------------|---------------------|
|------------------------|---------------------|

# Parameter of command-specific error

#### Parameter

| Name            | Туре    | Values | Meaning |
|-----------------|---------|--------|---------|
| <error></error> | Integer | 101    | Error 1 |
|                 |         | 102    | Error 2 |
|                 |         | 10n    | Error n |

# HA09 – Go to base state

# Description

Exit current state and return to base state (home screen). This is only possible from the following states:.

| Values | Meaning                     |  |
|--------|-----------------------------|--|
| 2      | Load pan and tare           |  |
| 3      | Weighing-in (adding sample) |  |
| 6      | End of drying               |  |
| 7      | Entry                       |  |
| 22     | Setup wizard                |  |

#### **Supported Products**

| HX204        | HS153        | HC103        |
|--------------|--------------|--------------|
| $\checkmark$ | $\checkmark$ | $\checkmark$ |

#### **Syntax**

#### Command

#### Responses

| HA09_A | Command executed.                                            |
|--------|--------------------------------------------------------------|
| HA09_I | Command not executable due to a general error.               |
|        | Command understood but not executable (incorrect parameter). |

## Comment

• For a list of all states see HA07.

# Example

| $\mathbf{\Lambda}$ | HA09   | Go to base state. |
|--------------------|--------|-------------------|
| ↑                  | HA09_A | Command executed. |

# Command-specific error responses

#### Response

HA09\_E\_<Error> Current error code.

## Parameter of command-specific error

#### Parameter

| Name            | Туре    | Values | Meaning                                                 |
|-----------------|---------|--------|---------------------------------------------------------|
| <error></error> | Integer | 1      | Device cannot go to base state due to the current state |

#### See also

B HA07 – Device status change reporting ▶ Page 24

# HA24 – Drying temperature

# Description

Query of current drying temperature.

# **Supported Products**

| HX204        | HS153 | HC103        |
|--------------|-------|--------------|
| $\checkmark$ | ✓     | $\checkmark$ |

#### **Syntax**

#### Command

HA24

| 24 | Query drying temperature. |
|----|---------------------------|
|----|---------------------------|

# Response

```
HA24_A_<Temperature> Current drying temperature in °C.
```

#### Parameter

| Name                        | Туре    | Values | Meaning               |
|-----------------------------|---------|--------|-----------------------|
| <temperature></temperature> | Integer |        | Drying temperature °C |

#### Example

| $\mathbf{\Lambda}$ | HA24       | Query of current drying temperature. |
|--------------------|------------|--------------------------------------|
| $\mathbf{\Lambda}$ | HA24_A_105 | The drying temperature is 105 °C.    |

# HA26 – Drying data

## Description

Output the drying data in selectable unit. In case of activated QuickPredict it is recommend to use the command [HA30 ▶ Page 31].

#### **Supported Products**

| HX204 | HS153        | HC103        |
|-------|--------------|--------------|
| ✓     | $\checkmark$ | $\checkmark$ |

## Syntax

#### Command

| HA26 <unitid></unitid> | Gets the drying data in a certain unit. |
|------------------------|-----------------------------------------|
|                        |                                         |

#### Responses

| HA26_A_ <status>_<unitid>_<br/><wetweight>_<currentweight>_<br/><result>_<duration></duration></result></currentweight></wetweight></unitid></status> | Current drying data.                                         |
|----------------------------------------------------------------------------------------------------|--------------------------------------------------------------|
| HA26_A                                                                                                    | Command understood and executed successfully.                |
| HA26_L                                                                                                    | Command understood but not executable (incorrect parameter). |

#### **Parameters**

| Name                            | Туре    | Values | Meaning                                  |
|---------------------------------|---------|--------|------------------------------------------|
| <status></status>               | Integer | 0      | No drying exists                         |
|                                 |         | 1      | Drying running                           |
|                                 |         | 2      | Drying ended                             |
|                                 |         | 3      | Drying terminated                        |
| <unitid></unitid>               | Integer | 0      | Currently set moisture unit              |
|                                 |         | 1      | Grams                                    |
|                                 |         | 2      | DC (dry content)                         |
|                                 |         | 3      | MC (moisture content), (factory setting) |
|                                 |         | 4      | AM (ATRO moisture content)               |
|                                 |         | 5      | AD (ATRO dry content)                    |
|                                 |         | 6      | g/kg MC (moisture content)               |
|                                 |         | 7      | g/kg DC (dry content)                    |
|                                 |         | 8      | -MC (negative moisture content)          |
| <wetweight></wetweight>         | Float   |        | Wet weight in grams                      |
| <currentweight></currentweight> | Float   |        | Current weight in grams                  |
| <result></result>               | Float   |        | Actual result in requested unit          |
| <duration></duration>           | Integer |        | Drying duration in seconds               |

#### Comments

- If a drying is inexistent (e.g., after a RAM LOST), the parameters x3..x6 are set to 0.
- If the measuring results exceed the tolerances for ATRO result display (L-999.99 % AM or >999.99 % AD) the selected results in  $x^2 = 4$  AM or  $x^2 = 5$  AD will automatically be transferred in  $x^2 = 3$  MC or  $x^2 = 2$  DC respectively.

# Examples

| $\mathbf{\Lambda}$ | HA26_3                           | Query of drying data.                                                                                                    |
|--------------------|----------------------------------|----------------------------------------------------------------------------------------------------|
| 1                  | HA26_A_2_3_4.762_3.066_35.61_497 | Drying has been ended regularly, result requested in % moisture content, wet weight 4.762 g, dry weight 3.066 g, 35.61 % moisture content, drying ended at 497 seconds. |
| $\mathbf{\Lambda}$ | HA26_2                           | Query of drying data.                                                                                                    |
| 1                  | HA26_A_1_2_2.672_2.467_92.33_143 | Drying is running, result requested in % dry content,<br>wet weight 2.672 g, dry weight 2.467 g, 92.33 %<br>dry content, drying for 143 seconds in progress.            |

# HA27 – Drying result

## Description

Query the measured drying result from the result windows of the current measurement. It is recommend to use HA31 [HA31 – Stored results >> Page 33]. HA27 does not support prediction and returns the last measured value if the measurement has been finished with a prediction. HA27 can supplement the HA31 if the measured result should be recalculated in a different unit than displayed.

#### **Supported Products**

| HX204 | HS153        | HC103        |
|-------|--------------|--------------|
| ✓     | $\checkmark$ | $\checkmark$ |

### Syntax

#### Commands

| HA27_ <unitid></unitid> | Query of drying result. |
|-------------------------|-------------------------|
|-------------------------|-------------------------|

#### **Responses**

| HA27_A_ <result>_<unittext></unittext></result> | Last measured drying result.                                                          |
|-------------------------------------------------|---------------------------------------------------------------------------------------|
| HA27_A                                          | Command understood and executed successfully.                                         |
| HA27_I                                          | Command understood but currently not executable (drying in progress).                 |
| HA27_L                                          | Command understood but not executable (incorrect parameter e.g. number, value range). |

### Parameters

| Name              | Туре    | Values | Meaning                                  |
|-------------------|---------|--------|------------------------------------------|
| <unitid></unitid> | Integer | 0      | Currently set moisture unit              |
|                   |         | 1      | Grams                                    |
|                   |         | 2      | DC (dry content)                         |
|                   |         | 3      | MC (moisture content), (factory setting) |
|                   |         | 4      | AM (ATRO moisture content)               |
|                   |         | 5      | AD (ATRO dry content)                    |
|                   |         | 6      | g/kg MC (moisture content)               |
|                   |         | 7      | g/kg DC (dry content)                    |
|                   |         | 8      | -MC (negative moisture content)          |
| <result></result> | Float   |        | Drying result (always 7 digit number)    |

#### Example

| $\mathbf{\Lambda}$ | HA27_3              | Query of drying result.     |
|--------------------|---------------------|-----------------------------|
| ↑                  | HA27_A_3.940000_%MC | Drying result 3.940000 %MC. |

# HA30 – Current Prediction Data

## Description

Returns the displayed measured value, the predict status and if available the actual prediction. The command HA30 replaces [HA26 > Page 28]. HA26 can supplement HA30 in case the actual measured value is needed in a different unit the one that is set for the displayed value.

## **Supported Products**

| HX204 | HS153        | HC103 |
|-------|--------------|-------|
| ✓     | $\checkmark$ |       |

#### **Syntax**

# Commands

| HA30 | Query the drying data and the prediction data in the |
|------|------------------------------------------------------|
|      | display unit.                                        |

#### Responses

| HA30_A_ <actresult>_<unit>_<br/><duration>_<status>_<prediction>_<br/><uncertainty>_<time>_<resultcount></resultcount></time></uncertainty></prediction></status></duration></unit></actresult> | Current drying data and prediction data.                                                   |  |
|----------------------------------------------------------------------------------------------------|--------------------------------------------------------------------------------------------|--|
| HA30_A                                                                                                    | Command understood and executed successfully.                                              |  |
| HA30_I                                                                                                    | Command understood but currently not executable (no drying measurement is running/active). |  |

# Parameters

| Name                        | Туре              | Values         | Meaning                                                                                                    |
|-----------------------------|-------------------|----------------|----------------------------------------------------------------------------------------------------|
| <actresult></actresult>     | Float             |                | Current measured result in display unit.                                                                                      |
| <unit></unit>               | String            | Max 8<br>chars | Display unit as text.                                                                                                    |
| <duration></duration>       | Integer           |                | Drying duration in seconds.                                                                                                   |
| <status></status>           | Integer           | 0              | No prediction available (e.g. no QuickPredict method).                                                                        |
|                             |                   | 1              | Prediction pending: initialization time.                                                                                      |
|                             |                   | 2              | Prediction pending: additional initialization time is needed.                                                                 |
|                             |                   | 3              | Prediction pending at the moment.                                                                                             |
|                             |                   | 4              | No prediction and no prediction pending anymore.                                                                              |
|                             |                   | 5              | Prediction available.                                                                                                    |
| <prediction></prediction>   | Float             |                | Predicted result in the given displayed unit or 0.00 if prediction is not (yet) available (Status not 5).                     |
| <uncertainty></uncertainty> | Float             |                | Current prediction uncertainty (+/-) in the given displayed unit or 0.00 if prediction is not (yet) available (Status not 5). |
| <time></time>               | Integer           |                | Time in seconds since measurement start at which the forecast was calculated.                                                 |
| <resultcount></resultcount> | ultCount> Integer | 0              | No stored prediction available.                                                                                               |
|                             |                   | 1              | 1 stored prediction available.                                                                                                |
|                             |                   | 2              | 2 stored predictions available.                                                                                               |

# Comment

If the parameter <ResultCount> indicates that a prediction has been stored already, the stored prediction can be read with command HA31 [HA31 > Page 33]. If the measurement is still running and the prediction index indicates that not all prediction memory spaces are used yet, a valid prediction can be stored with HA33 [HA33 > Page 37].

# Example

| $\mathbf{\Lambda}$ | HA30                                        | Query current prediction data.                                                                                                    |
|--------------------|---------------------------------------------|----------------------------------------------------------------------------------------------------|
| <b>↑</b>           | HA30_A_10.53_%MC_434_5_11.17_0.23_43<br>0_1 | The current measured value is 10.53 %MC and the measurement has been running for 434 seconds. The predicted final result is 11.17 %MC +/-0.23 %MC. The prediction data was calculated with the available measured data at 430 second. One prediction has been stored already. |

# HA31 – Stored results

## Description

Query the stored results of the current running drying measurement. Unlike command [HA27 > Page 30], this command also supports QuickPredict. It can therefore be used during the running measurement to read out stored predicted results or at the end of the measurement to query the stored final measured or predicted results of the drying measurement.

#### **Supported Products**

| HX204        | HS153        | HC103 |
|--------------|--------------|-------|
| $\checkmark$ | $\checkmark$ |       |

#### Syntax

#### Commands

| HA31 | Query stored results |
|------|----------------------|
|      |                      |

#### Responses

| (ce)huileee                                                                                                    |                                                                                                    |  |
|----------------------------------------------------------------------------------------------------|----------------------------------------------------------------------------------------------------|--|
| HA31_B_ <type>_<value>_<uncertainty>_<br/><unit>_<durationortime></durationortime></unit></uncertainty></value></type> | Stored results for the (running or finished) measurement.                                                                                           |  |
| HA31_A_ <type>_<value>_<uncertainty>_<br/><unit>_<durationortime></durationortime></unit></uncertainty></value></type> |                                                                                                    |  |
| HA31_I                                                                                                    | Command understood but currently not executable (no stored result available in the current measurement or no measurement is running at the moment). |  |

#### **Parameters**

| Name                              | Туре    | Values         | Meaning                                                                               |
|-----------------------------------|---------|----------------|---------------------------------------------------------------------------------------|
| <Туре>                            | Integer | 1              | Intermediately stored predicted final result (only available if QuickPredict in use). |
|                                   |         | 2              | Finally stored predicted final result (only available if QuickPredict in use).        |
|                                   |         | 3              | Stored measured final result.                                                         |
|                                   |         | 4              | Aborted result.                                                                       |
| <value></value>                   | Float   |                | Measured or predicted result value or 0.00 for an aborted result.                     |
| <uncertainty></uncertainty>       | Float   |                | Prediction Uncertainty or 0.00 if <value> is not a predicted value.</value>           |
| <unit></unit>                     | String  | Max 8<br>chars | Unit of the <value> and <uncertainty>.</uncertainty></value>                          |
| <durationortime></durationortime> | Integer |                | Drying duration in seconds as the result was calculated or measured.                  |

#### Comments

- The command returns an I-answer if no stored result for the current measurement is available or no
  measurement is running. Therefore this command can only be used between the measurement start until
  the final result windows has been closed.
- A measurement is only complete if the last line of the answer has a type of 2-4. If only an intermediate prediction (Type = 1) is in the response, the measurement is still ongoing.

# Example

| $\mathbf{\Lambda}$ | HA31                                                       | Query the stored results for the current measurement.                                                                                                    |
|--------------------|------------------------------------------------------------|----------------------------------------------------------------------------------------------------|
| 1                  | HA31_A_1_11.17_0.23_%MC_430                                | In the running measurement one intermediate prediction has been stored. The measurement is still ongoing.                                                                                                    |
| 1                  | HA31_B_1_11.17_0.23_%MC_430<br>HA31_A_3_11.18_0.00_%MC_527 | In the current measurement an intermediate prediction (11.17 %MC +/-0.23 %MC) has been stored and 97 seconds later the measurement has reached the switch-off criteria. The measured final value is 11.18 %MC. |

# HA32 – Prediction action

#### Description

Query the prediction actions available for a running measurement.

#### **Supported Products**

| HX204        | HS153        | HC103 |
|--------------|--------------|-------|
| $\checkmark$ | $\checkmark$ |       |

#### **Syntax**

#### Commands

| 1 | HA32 | Read prediction action |
|---|------|------------------------|
| _ |      |                        |

#### Responses

| •                                                                    |                                                                                                    |
|----------------------------------------------------------------------|----------------------------------------------------------------------------------------------------|
| HA32_B_ <action>_<state>_<br/><duration></duration></state></action> | Prediction action for the running measurement.                                                                   |
| HA32_A_ <action>_<state>_<br/><duration></duration></state></action> |                                                                                                    |
| HA32_I                                                               | Command understood but currently not executable (no measurement is running, therefore command is not available). |

#### **Parameters**

| Name                              | Туре    | Values | Meaning                                                         |
|-----------------------------------|---------|--------|-----------------------------------------------------------------|
| <action></action>                 | Integer | 1      | Save prediction and continue the measurement.                   |
|                                   |         | 2      | Save prediction and stop the measurement.                       |
| <state></state>                   | Integer | 0      | Action deactivated.                                             |
|                                   |         | 1      | Action activated but no prediction available at the moment.     |
|                                   |         | 2      | Action activated but the defined precondition is not fulfilled. |
|                                   |         | 3      | The number of available action calls has already been reached.  |
|                                   |         | 4      | Action activated and executable.                                |
| <durationortime></durationortime> | Integer |        | Drying duration in seconds as the response was created.         |

#### Comments

- The availability of an action depends on several factors:
  - The action must be enabled for the corresponding method.
  - A prediction must be available.
  - The current prediction must meet the defined conditions of the action.
  - The availability of an action may change during the measurement.
- Usually the conditions to execute the prediction actions are defined in the method. In case the host
  implements the preconditions, the command [HA30 ▶ Page 31] can be used to get the current data for
  decision base.

| $\mathbf{\Lambda}$ | HA32                             | Query for current prediction actions.                                                                                                    |
|--------------------|----------------------------------|----------------------------------------------------------------------------------------------------|
| ↑                  | HA32_B_1_1_90<br>HA32_A_2_1_90   | Both prediction actions are activated in the method settings but no prediction available at the moment.                                                                                            |
| 1                  | HA32_B_1_2_131<br>HA32_A_4_0_131 | The action "Save & Continue" is activated but the precondition for the execution is not fulfilled. The action "Save & Stop" is deactivated in the method settings.                                 |
| 1                  | HA32_B_1_3_256<br>HA32_A_2_4_256 | Both prediction action are activated in the method<br>settings. The action "Save & Continue" was already<br>executed and is not available anymore. The action<br>"Save & Stop" is still available. |

# HA33 – Execute prediction action

#### Description

This command is only supported for QuickPredict methods. During a measurement with an active prediction, it is possible to store the current prediction as an intermediate final result or accept a prediction as a final result of the running measurement.

#### Supported Products

| HX204        | HS153 | HC103 |
|--------------|-------|-------|
| $\checkmark$ | ✓     |       |

#### **Syntax**

#### Commands

| HA33_ <action></action> | Execute prediction action |
|-------------------------|---------------------------|

#### Responses

| HA33_A_ <type>_<value>_</value></type>                  | Stored final result. |
|---------------------------------------------------------|----------------------|
| <uncertainty>_<unit>_<time></time></unit></uncertainty> |                      |

#### **Parameters**

| Name                        | Туре    | Values         | Meaning                                                                                                    |
|-----------------------------|---------|----------------|----------------------------------------------------------------------------------------------------|
| <action></action>           | Integer | 1              | Save prediction and continue the measurement.                                                                |
|                             |         | 2              | Save prediction and stop the measurement.                                                                    |
| <type></type>               | Integer | 0              | Action not executed, no action result (Query further information about the cause with HA32).                 |
|                             |         | 1              | Intermediately stored predicted final result.                                                                |
|                             |         | 2              | Finally stored predicted final result (the measurement has been stopped by the action).                      |
| <value></value>             | Float   |                | Stored predicted final value or 0.00 if action was not executed.                                             |
| <uncertainty></uncertainty> | Float   |                | Stored predicted final result uncertainty or 0.00 if action was not executed.                                |
| <unit></unit>               | String  | Max 8<br>chars | Display Unit as text. Unit of <value> and <uncer-<br>tainty&gt; (see list in HA26/HA27).</uncer-<br></value> |
| <time></time>               | Integer |                | Drying duration in seconds as the predicted result has been calculated or 0 if the action was not executed.  |

#### Comments

- The availability of an action depends on several factors:
  - Action must be enabled for the corresponding method.
    - A prediction must be available
    - The current prediction must meet the defined preconditions of the action
- Usually the preconditions to execute the prediction actions are defined in the method and the availability of
  prediction actions can be queried using command HA32 [HA32 > Page 35]. In case the host implements
  the preconditions, the command [HA30 > Page 31] can be used to get the current data for decision base.

| $\mathbf{\Lambda}$ | HA33_1                      | Query the stored results for the current measurement.                                                                                                    |
|--------------------|-----------------------------|----------------------------------------------------------------------------------------------------|
| <b>↑</b>           | HA33_A_1_11.17_0.23_%MC_430 | The action "Save & Continue" was sent and was<br>executed successfully. The saved intermediate<br>prediction was calculated at 430 sec after<br>measurement start. |
| 1                  | HA33_A_0_0.00_0.00_%MC_0    | The action "Save & Continue" was sent but was not executed.                                                                                                    |

# HA61 – Method parameters: Unit, switch-off criteria, temperature profile

#### Description

Method parameters of current measurement regarding unit, switch-off criteria and drying program.

#### **Supported Products**

| HX204 | HS153 | HC103        |
|-------|-------|--------------|
| ✓     | ✓     | $\checkmark$ |

#### **Syntax**

#### Commands

HA61<u></u>1

Query of method parameter.

#### Responses

| HA61_A_ <method>_<unitid>_<br/><switchoff>_<timer>_<program>_<br/><temperature>_<ramptime>_<level1temp>_<br/><level1time>_<level2temp></level2temp></level1time></level1temp></ramptime></temperature></program></timer></switchoff></unitid></method> | Current setting of the method parameters.                            |
|----------------------------------------------------------------------------------------------------|----------------------------------------------------------------------|
| HA61_A                                                                                                    | Command understood and executed successfully.                        |
| HA61_I                                                                                                    | Command understood but currently not executable (no method defined). |
| HA61_L                                                                                                    | Command understood but not executable (incorrect parameter).         |

#### Parameters

| Name                    | Туре    | Values      | Meaning                                                                                    |
|-------------------------|---------|-------------|--------------------------------------------------------------------------------------------|
| <method></method>       | Integer | 1           | Current method is shown                                                                    |
| <unitid></unitid>       | Integer | 1           | Grams                                                                                      |
|                         |         | 2           | DC (dry content)                                                                           |
|                         |         | 3           | MC (moisture content), (factory setting)                                                   |
|                         |         | 4           | AM (ATRO moisture content)                                                                 |
|                         |         | 5           | AD (ATRO dry content)                                                                      |
|                         |         | 6           | g/kg MC (moisture content)                                                                 |
|                         |         | 7           | g/kg DC (dry content)                                                                      |
|                         |         | 8           | -MC (negative moisture content)                                                            |
| <switchoff></switchoff> | Integer | 1           | Switch off manually (n/a)                                                                  |
|                         |         | 2           | Switch off via timer                                                                       |
|                         |         | 3           | Test measurement                                                                           |
|                         |         | 4           | Switch-off criterion 1 (1 mg / 10 s); for samples which dry very quickly                   |
|                         |         | 5           | Switch-off criterion 2 (1 mg / 20 s); for samples which dry quickly                        |
|                         |         | 6           | Switch-off criterion 3 (1 mg / 50 s); suitable for most types of samples (factory setting) |
|                         |         | 7           | Switch-off criterion 4 (1 mg / 90 s); for samples which dry moderately quickly             |
|                         |         | 8           | Switch-off criterion 5 (1 mg / 140 s); for samples which dry very slowly                   |
|                         |         | 9           | Free switch-off criterion                                                                  |
| <timer></timer>         | Integer | 30<br>28800 | Set the timer in seconds (factory setting: 900 s)                                          |

| Name                        | Туре    | Values     | Meaning                                                                |
|-----------------------------|---------|------------|------------------------------------------------------------------------|
| <program></program>         | Integer | 1          | Standard drying (factory setting)                                      |
|                             |         | 2          | Rapid drying                                                           |
|                             |         | 3          | Gentle drying                                                          |
|                             |         | 4          | Step drying                                                            |
| <temperature></temperature> | Integer | 40 230     | Set temperature in °C (factory setting: 105 °C)                        |
| <ramptime></ramptime>       | Integer | 0<br>28800 | Ramp time in seconds (factory setting: 180 s)                          |
| <level1temp></level1temp>   | Integer | 50 230     | Temperature of level 1 of step drying, in °C (factory setting: 50 °C)  |
| <level1time></level1time>   | Integer | 0<br>28800 | Time of level 1 of step drying, in seconds (factory setting: 300 s)    |
| <level2temp></level2temp>   | Integer | 50 230     | Temperature of level 2 of step drying, in °C (factory setting: 105 °C) |
| <level2time></level2time>   | Integer | 0<br>28800 | Time of level 2 of step drying, in seconds (factory setting: 0 s)      |

| $\mathbf{\Lambda}$ | HA61_1 | Query method parameters for method 1.                                                                                                    |
|--------------------|--------|----------------------------------------------------------------------------------------------------|
| <b>↑</b>           | 0      | Method parameters set: display mode grams, switch-<br>off criterion 3, timer 300 seconds, standard drying, set<br>temperature 160 °C, ramp time 180 seconds, level 1<br>temperature 105 °C, level 1 time 0 seconds, level 2<br>temperature 105 °C, level 2 time 0 seconds. |

# HA62 – Method parameters: Target weight, print interval, method name, method code

#### Description

Method parameters of current measurement regarding target weight, print interval and method name.

#### **Supported Products**

| HX204 | HS153        | HC103        |
|-------|--------------|--------------|
| ✓     | $\checkmark$ | $\checkmark$ |

#### **Syntax**

#### Commands

| HA62. <method></method> | HA62 <method></method> | Query of method parameter. |
|-------------------------|------------------------|----------------------------|
|-------------------------|------------------------|----------------------------|

#### Responses

| HA62_A_ <method>_<targetweight>_<br/><printinterval>_<methodname>_<textid1></textid1></methodname></printinterval></targetweight></method> | Current setting of the method parameters.                            |
|----------------------------------------------------------------------------------------------------|----------------------------------------------------------------------|
| HA62_A                                                                                                    | Command understood and executed successfully.                        |
| HA62_I                                                                                                    | Command understood but currently not executable (no method defined). |
| HA62_L                                                                                                    | Command understood but not executable (incorrect parameter).         |

#### **Parameters**

| Name                            | Туре    | Values                    | Meaning                           |
|---------------------------------|---------|---------------------------|-----------------------------------|
| <method></method>               | Integer | 1                         | Current method is shown           |
| <targetweight></targetweight>   | Float   | 0.100                     | Target weight in grams            |
|                                 |         | 200.000                   | HX204: 0.100 200.000              |
|                                 |         |                           | HS153: 0.100 150.000              |
|                                 |         |                           | HC103: 0.500 100.000              |
| <printinterval></printinterval> | Integer | 0                         | No print interval set             |
|                                 | 10      | Printout every 10 seconds |                                   |
|                                 |         | 30                        | Printout every 30 seconds         |
|                                 |         | 60                        | Printout every 60 seconds         |
|                                 |         | 120                       | Printout every 120 seconds        |
|                                 |         | 600                       | Printout every 600 seconds        |
| <methodname></methodname>       | String  | Max 30<br>chars           | Name for the method               |
| <textid1></textid1>             | String  | Max 30<br>chars           | Comments (ID) for the measurement |

| $\mathbf{\Lambda}$ | HA62_1 | Query method parameters for method 1.                                                             |
|--------------------|--------|---------------------------------------------------------------------------------------------------|
| 1                  |        | Method parameters: target weight 5.000 g, print interval 30 seconds, method name "Butter", no ID. |

# HA64 – Drying method list

### Description

Outputs a list of drying methods.

#### Supported Products

| HX204 | HS153        | HC103 |
|-------|--------------|-------|
| ✓     | $\checkmark$ | ✓     |

### Syntax

#### Command

| HA64 | Query of the available drying methods. |
|------|----------------------------------------|
|      |                                        |

#### Responses

| -                     |                                                  |
|-----------------------|--------------------------------------------------|
| HA64_B_<"MethodName"> | Current drying method name.                      |
| HA64_B<br>HA64_A_<""> |                                                  |
|                       |                                                  |
| HA64_L                | Command understood but not executable (incorrect |
|                       | parameter).                                      |

#### Parameter

| Name           | Туре   | Values          | Meaning               |
|----------------|--------|-----------------|-----------------------|
| <"MethodName"> | String | Max 30<br>chars | Name of drying method |

#### Comment

• The drying method list is independent of activated/deactivated state of drying method.

| $\mathbf{\Lambda}$ | HA64                | Query of the available drying methods.                                         |
|--------------------|---------------------|--------------------------------------------------------------------------------|
| ↑                  | HA64_B_"Milkpowder" | The drying method "Milkpowder" is available.                                   |
| 1                  | HA64_B_"Cocoa"      | The drying method "Cocoa" is available.                                        |
| 1                  | HA64_A_""           | There are two available drying methods "Milkpowder" and "Cocoa" on the device. |

# HA65 – Drying method name

#### Description

Gets or sets a drying method.

#### **Supported Products**

| HX204 | HS153 | HC103        |
|-------|-------|--------------|
| ✓     | ✓     | $\checkmark$ |

#### **Syntax**

#### Commands

| HA65                | Query of the current drying method name. |
|---------------------|------------------------------------------|
| HA65_<"MethodName"> | Set the drying method name.              |

#### Responses

| HA65_A_<"MethodName"> | Current drying method name.                                  |
|-----------------------|--------------------------------------------------------------|
| HA65_A                | Command understood and executed successfully.                |
| HA65_I                | Command not executable due to a general error.               |
| HA65_L                | Command understood but not executable (incorrect parameter). |

#### Parameter

| Name           | Туре   | Values          | Meaning               |
|----------------|--------|-----------------|-----------------------|
| <"MethodName"> | String | Max 30<br>chars | Name of drying method |

#### Comment

• The drying method selection is independent of activated/deactivated state of drying method.

#### **Examples**

| $\mathbf{\Lambda}$ | HA65                | Query of the current drying method name.              |
|--------------------|---------------------|-------------------------------------------------------|
| ↑                  | HA65_A_"Milkpowder" | The drying method "Milkpowder" is set.                |
| $\mathbf{\Lambda}$ | HA65                | Query of the current drying method name.              |
| ↑                  | HA65_A_""           | No drying method was set, e.g., device in base state. |
| $\mathbf{\Lambda}$ | HA65_"Milkpowder"   | Set the drying method to "Milkpowder".                |
| ↑                  | HA65_A              | The drying method "Milkpowder" is set.                |

#### Command-specific error responses

#### Response

| HA65_E_ <error></error> | Current error code. |
|-------------------------|---------------------|
|-------------------------|---------------------|

### Parameter of command-specific error

#### Parameter

| Name            | Туре    | Values | Meaning                                                                   |
|-----------------|---------|--------|---------------------------------------------------------------------------|
| <error></error> | Integer | 1      | Drying method not existing                                                |
|                 |         | 2      | Device is not in base state, e.g., drying ongoing                         |
|                 |         | 3      | Measurement cannot be selected because the results limit has been reached |

### See also

HA07 – Device status change reporting > Page 24

B HA64 – Drying method list ▶ Page 42

# HA66 – Drying method parameterset

#### Description

Read all active parameters of a drying method. Inactive method parameters are not included in the command answer.

#### **Supported Products**

| HX204 | HS153 | HC103        |
|-------|-------|--------------|
| ✓     | ✓     | $\checkmark$ |

#### **Syntax**

#### Command

| HA66_<"MethodName"> Query of the current drying method name. | HA66_<"MethodName"> | Query of the current drying method name. |
|--------------------------------------------------------------|---------------------|------------------------------------------|
|--------------------------------------------------------------|---------------------|------------------------------------------|

#### Responses

| HA66_B_Level_Type_<"Key">_ValueList | Current drying method parameters.                            |
|-------------------------------------|--------------------------------------------------------------|
| HA66_B                              |                                                              |
| HA66_A_Level_Type_<"Key">_ValueList |                                                              |
| HA66_I                              | Command not executable due to a general error.               |
| HA66_L                              | Command understood but not executable (incorrect parameter). |

#### Parameter

| Name                    | Туре    | Values           | Meaning                                                                                                    |  |
|-------------------------|---------|------------------|----------------------------------------------------------------------------------------------------|--|
| <"MethodName">          | String  | Max 30<br>chars  | Name of arying momed                                                                                                    |  |
| <level></level>         | Integer | 0 255            | 0 255 Level number of the data element (factory setting: 0)                                                                                                    |  |
| <type></type>           | Integer | 0                | Start method parameter set                                                                                                    |  |
|                         |         | 1                | End method parameter set                                                                                                    |  |
|                         |         | 2                | Method name                                                                                                    |  |
| 3                       |         | 3                | Node, can contain other nodes and properties                                                                                                    |  |
|                         |         | 4                | Property, type of property is specified in the "Key"                                                                                                    |  |
| <"Кеу">                 | String  | Max 100<br>chars | Name of the data element                                                                                                    |  |
| <valuelist></valuelist> | String  | Max 100<br>chars | Variable list of values. Each value is a quoted string. Values are separated by a space. There can be $\circ$ to $\mathbb{N}$ values. The total length of the value list including quotes and separating spaces must not exceed the specified amount. |  |

#### Comments

- If the command terminates with an  ${\tt A}\mbox{-answer},$  the  ${\tt Key}$  is "END" and values "OK".
- Properties use the type name as Key.

## Examples

In this example the parameter set of drying method "Almonds, ground" is read out.

| $\mathbf{\Lambda}$ | HA66_"Almonds,_ground"                                                            | Query the parameter set of drying method "Almonds, ground".                                                                                                    |
|--------------------|-----------------------------------------------------------------------------------|----------------------------------------------------------------------------------------------------|
| 1                  | HA66_B_0_0_"SWVersion"_"2.30"                                                     | Method parameters set: level 0, type start method parameter set, key "SWVersion", value list "2.30".                                                                       |
| ↑                  | HA66_B_1_2_"Name"_"Almonds,_ground"                                               | Method parameters set: level 1, method name, key<br>"Name", value list "Almond, ground".                                                                                   |
| 1                  | HA66_B_2_3_"Root"_"0"                                                             | Method parameters set: level 2, type node, can contain other nodes and properties, key "Root", value list "0".                                                             |
| <b>^</b>           | HA66_B_3_3_"Main measurement<br>parameter"_"Main measuring<br>parameters"_"0"     | Method parameters set: level 3, type node, can<br>contain other nodes and properties, key "Main<br>measurement parameter" "Main measurement<br>parameter", value list "0". |
| 1                  | HA66_B_4_3_"Drying_program"_"Drying_<br>program"_"0"                              | Method parameters set: level 4, type node, can<br>contain other nodes and properties, key "Drying<br>program" "Drying program", value list "0".                            |
| 1                  | HA66_B_5_4_"Enumeration"_"Standard"                                               | Method parameters set: level 5, type property, type of property is specified in the "Key", key "Enumeration" "Standard".                                                   |
| 1                  | HA66_B_6_4_"String"_"Standard"                                                    | Method parameters set: level 6, type property, type of<br>property is specified in the "Key", key "String"<br>"Standard".                                                  |
| ↑                  | HA66_B_6_4_"String"_"Rapid"                                                       | Method parameters set: level 6, type property, type of property is specified in the "Key", key "String" "Rapid".                                                           |
| <b>个</b>           | HA66_B_5_3_"Drying_temper-<br>ature_(S)"_"Drying_tem-<br>perature"_"0"_"Standard" | Method parameters set: level 5, type node, can<br>contain other nodes and properties, key "Drying<br>temperature (S)" "Drying temperature", value list "O"<br>"Standard".  |
| 1                  | HA66_B_6_4_"Temperature"_"130"_"40"_<br>"230"_"0"_"1"                             | Method parameters set: level 6, type property, type of property is specified in the "Key", key "Temperature", value list "130" "40" "230" "0" "1".                         |
| ↑                  |                                                                                   |                                                                                                    |
| ↑                  | HA66_A_0_1_"END"_"OK"                                                             | All method parameters for the drying method "Almonds, ground" have been read out.                                                                                          |

In this example the parameter set of drying method "Almonds, ground" could not be read out due to a method error.

| $\mathbf{h}$ | HA66_"Almonds,_ground"                                                    | Query the parameter set of drying method "Almonds, ground".                                                                                                    |  |
|--------------|---------------------------------------------------------------------------|----------------------------------------------------------------------------------------------------|--|
| 1            | HA66_B_0_0_"SWVersion"_"2.30"                                             | Method parameters set: level 0, type start method parameter set, key "SWVersion", value list "2.30".                                                                       |  |
| 1            | HA66_B_1_2_"Name"_"Almonds,_ground"                                       | Method parameters set: level 1, method name, key<br>"Name", value list "Almond, ground".                                                                                   |  |
| 1            | HA66_B_2_3_"Root"_"0"                                                     | Method parameters set: level 2, type node, can contain other nodes and properties, key "Root", value list "0".                                                             |  |
| 1            | HA66_B_3_3_"Main measurement<br>parameter"_"Main measuring<br>parameters" | Method parameters set: level 3, type node, can<br>contain other nodes and properties, key "Main<br>measurement parameter" "Main measurement<br>parameter", value list "O". |  |
| ↑            |                                                                           |                                                                                                    |  |
| 1            | HA66_E_1_"Unknown_Datatype-<br>_QProperty"                                | All method parameters for the drying method<br>"Almonds, ground" cannot be read out due to a<br>method error.                                                              |  |

#### **Command-specific error responses**

#### Response

| HA66_E_ <error></error> | Current error code. |
|-------------------------|---------------------|

#### Parameter of command-specific error

#### Parameter

| Name            | Туре    | Values | Meaning       |
|-----------------|---------|--------|---------------|
| <error></error> | Integer | 0      | Command error |
|                 |         | 1      | Method error  |

#### See also

B HA64 – Drying method list ▶ Page 42

# HA621 - ID1

### Description

Query comments for ID1.

### **Supported Products**

| HX204        | HS153        | HC103 |
|--------------|--------------|-------|
| $\checkmark$ | $\checkmark$ | ✓     |

### Syntax

#### Commands

| 521_ <method></method> | Query Text ID1. |
|------------------------|-----------------|
|------------------------|-----------------|

#### Responses

| HA621_A_<"TextID1"> | Command understood and executed successfully.                              |
|---------------------|----------------------------------------------------------------------------|
| HA621_I             | Command understood but currently not executable (no method or ID defined). |
| HA621_L             | Command understood but not executable (incorrect parameter).               |

#### **Parameters**

| Name              | Туре    | Values          | Meaning                                                          |
|-------------------|---------|-----------------|------------------------------------------------------------------|
| <method></method> | Integer | 0               | Current method is shown                                          |
| <"TextID1">       | String  | Max 30<br>chars | Text ID1 (factory setting: " "). Text with reduced character set |

| • | <b>1</b> | HA621_0                 | Text ID1.                          |
|---|----------|-------------------------|------------------------------------|
| • | ↑        | HA621_A_"Coffee_Powder" | Query of Text ID1 "Coffee Powder". |

# HA622 - ID2

### Description

Query comments for ID2.

#### **Supported Products**

| HX204 | HS153 | HC103        |
|-------|-------|--------------|
| ✓     | ✓     | $\checkmark$ |

### Syntax

#### Commands

#### Responses

| HA622_A_<"TextID2"> | Command understood and executed successfully.                              |
|---------------------|----------------------------------------------------------------------------|
| HA622_I             | Command understood but currently not executable (no method or ID defined). |
| HA622_L             | Command understood but not executable (incorrect parameter).               |

#### Parameters

| Name              | Туре    | Values          | Meaning                                                          |
|-------------------|---------|-----------------|------------------------------------------------------------------|
| <method></method> | Integer | 0               | Current method is shown                                          |
| <"TextID2">       | String  | Max 30<br>chars | Text ID2 (factory setting: " "). Text with reduced character set |

| $\mathbf{\Lambda}$ | HA622_0               | Text ID2.                        |
|--------------------|-----------------------|----------------------------------|
| ↑                  | HA622_A_"Milk_Powder" | Query of Text ID2 "Milk Powder". |

# HA623 - ID3

### Description

Query comments for ID3.

#### **Supported Products**

| HX204                 | HS153        | HC103 |
|-----------------------|--------------|-------|
| <ul> <li>✓</li> </ul> | $\checkmark$ | ✓     |

### Syntax

#### Commands

| ſ | HA623_ <method></method> | Query Text ID3. |  |
|---|--------------------------|-----------------|--|
|   |                          |                 |  |

#### Responses

| HA623_A_<"TextID3"> | Command understood and executed successfully.                              |
|---------------------|----------------------------------------------------------------------------|
| HA623_I             | Command understood but currently not executable (no method or ID defined). |
| HA623_L             | Command understood but not executable (incorrect parameter).               |

#### **Parameters**

| Name              | Туре    | Values          | Meaning                                                          |
|-------------------|---------|-----------------|------------------------------------------------------------------|
| <method></method> | Integer | 0               | Current method is shown                                          |
| <"TextID3">       | String  | Max 30<br>chars | Text ID3 (factory setting: " "). Text with reduced character set |

| $\mathbf{\Lambda}$ | HA623_0             | Text ID3.                      |
|--------------------|---------------------|--------------------------------|
| ↑                  | HA623_A_"Chocolate" | Query of Text ID3 "Chocolate". |

# HA624 - ID4

### Description

Query comments for ID4.

#### **Supported Products**

| HX204 | HS153        | HC103 |
|-------|--------------|-------|
| ✓     | $\checkmark$ |       |

### Syntax

#### Commands

| HA624. <method></method> | Query Text ID4. |
|--------------------------|-----------------|
|                          |                 |

#### Responses

| HA624_A_<"TextID4"> | Command understood and executed successfully.                              |
|---------------------|----------------------------------------------------------------------------|
| HA624_I             | Command understood but currently not executable (no method or ID defined). |
| HA624_L             | Command understood but not executable (incorrect parameter).               |

#### Parameters

| Name              | Туре    | Values          | Meaning                                                          |
|-------------------|---------|-----------------|------------------------------------------------------------------|
| <method></method> | Integer | 0               | Current method is shown                                          |
| <"TextID4">       | String  | Max 30<br>chars | Text ID4 (factory setting: " "). Text with reduced character set |

| $\mathbf{\Lambda}$ | HA624_0                | Text ID4.                         |
|--------------------|------------------------|-----------------------------------|
| ↑                  | HA624_A_"Orange_juice" | Query of Text ID4 "Orange juice". |

# **IO** – Currently available MT-SICS commands

#### Description

The 10 command lists all commands implemented in the present software.

All commands are listed first in level then in alphabetical order - even though levels are not supported anymore the Syntax of this command hasn't changed.

#### **Supported Products**

| HX204 | HS153 | HC103 |
|-------|-------|-------|
| ✓     | ✓     | ✓     |

#### **Syntax**

#### Command

| IO Send list of all implemented MT-SICS comm | ands. |
|----------------------------------------------|-------|
|----------------------------------------------|-------|

#### Responses

| -                                                                                             |                                                                                                   |
|-----------------------------------------------------------------------------------------------|---------------------------------------------------------------------------------------------------|
| <pre>I0_B_<level>_&lt;"Command"&gt; I0_B_<level>_&lt;"Command"&gt; I0_B</level></level></pre> | Number of the MT-SICS level where the command belongs to 2nd (next) command implemented.          |
| <br>I0_A_ <level>_&lt;"Command"&gt;</level>                                                   | <br>Last command implemented.                                                                     |
| IO_I                                                                                          | Command understood but currently not executable (balance is currently executing another command). |

#### Comment

• If IO lists commands that cannot be found in the manual, these are reserved commands "for internal use" or "for future use", and should not be used or altered in any way.

#### Example

| $\mathbf{\Lambda}$ | IO           | Send list of commands.                                     |
|--------------------|--------------|------------------------------------------------------------|
| ↑                  | I0_B_0_"I0"  | Level 0 command 10 implemented.                            |
| ↑                  | I0_B         |                                                            |
| 1                  | I0_B_0_"@"   | Level O command @ [@ ▶ Page 13] (cancel) imple-<br>mented. |
| ↑                  | I0_B_1_"D"   | Level 1 command $D$ implemented.                           |
| ↑                  | I0_B         |                                                            |
| ↑                  | I0_A_3_"SM4" | Level 3 command SM4 implemented.                           |

#### See also

- @ Abort > Page 13
- C − Cancel all commands ▶ Page 14

# **I1** – **MT-SICS** level and level versions

#### Description

Query MT-SICS level and versions.

#### **Supported Products**

| HX204 | HS153 | HC103        |
|-------|-------|--------------|
| ✓     | ✓     | $\checkmark$ |

#### **Syntax**

#### Command

| I | 11 | Quer | of MT-SICS level and MT-SICS versions. |
|---|----|------|----------------------------------------|
|   |    |      |                                        |

#### Responses

| Kooponooo                                      |                                                  |
|------------------------------------------------|--------------------------------------------------|
| I1_A_<"Level">_<"V0">_<"V1">_<"V2">_<br><"V3"> | Current MT-SICS level and MT-SICS versions.      |
| I1_I                                           | Command understood but currently not executable. |

#### **Parameters**

| Name                 | Туре   | Values | Meaning                                        |
|----------------------|--------|--------|------------------------------------------------|
| <level></level>      | String | 0      | MT-SICS level O                                |
|                      |        | 01     | MT-SICS level 0 and 1                          |
|                      |        | 012    | MT-SICS level 0, 1 and 2                       |
|                      |        | 03     | MT-SICS level 0 and 3                          |
|                      |        | 013    | MT-SICS level 0, 1 and 3                       |
|                      |        | 0123   | MT-SICS level 0, 1, 2, and 3                   |
|                      |        | 3      | Device-specific with MT-SICS level 3           |
| <"V0"> <v"3"></v"3"> | String |        | MT-SICS versions of the related level (0 to 3) |

#### Example

| $\mathbf{\Lambda}$ | I1 | Query the current MT-SICS level and version.                          |
|--------------------|----|-----------------------------------------------------------------------|
| 1                  |    | Level 0-3 is implemented and the according version numbers are shown. |

#### 🕅 Note

The idea behind the MT-SICS level was the standardization of the commands for all METTLER TOLEDO devices. With the MT-SICS levels a simple identification was created to identify a certain set of MT-SICS command (and the functionality behind); see below.

With years of experience and with MT-SICS commands and devices becoming more and more complexes it is no longer possible to maintain the levels and the command behind in the original way. Thus we decided no longer to support the levels in the MT-SICS manuals. Consequently the level version for level 0, 1 and 2 needs to be fixed to a version, version of level 3 has to remain product specific.

- Level 0 fixed to version 2.30
- Level 1 fixed to version 2.22
- Level 2 fixed to version 2.33
- Level 3 is product specific and must be defined by the according product team For Rainbow examples, Level 3 is fixed to version 2.20

Usually all defined commands at the level of 0...1 were implemented in the devices. This is no longer the case. Therefore, do not expect anymore that all commands of a certain level are implemented.

#### **MT-SICS** Levels

Since the 1980s, products launched on the market support the standardized command set "METTLER TOLEDO Standard Interface Command Set" (MT-SICS), which is divided into 4 levels, depending on the functionality of the device:

| MT-SICS level 0: | Basic command set, e.g., weighing cell.                                                                                      |
|------------------|----------------------------------------------------------------------------------------------------|
| MT-SICS level 1: | Elementary command set, i.e. balances without integrated applications.                                                       |
| MT-SICS level 2: | Extended command, maybe set specific for a device family, e.g., for the Excellence balance line.                             |
| MT-SICS level 3: | Application-specific command set, e.g., MT-SICS for piece counting or percent weighing, dynamic weighing, Moisture Analyzer. |

#### Commands of MT-SICS Level 0

The following commands are assigned to MT-SICS Level 0:

| @ - Cancel                                |
|-------------------------------------------|
| IO – Implemented MT-SICS commands         |
| 11 - MT-SICS level and level versions     |
| I2 – Device data                          |
| I3 – Software version and type            |
| 14 – Serial number                        |
| 15 – Software material number             |
| S – Stable weight value                   |
| SI – Weight value immediately             |
| SIR – Weight value immediately and repeat |
| Z – Zero                                  |
| ZI – Zero Immediately                     |

#### **Commands of MT-SICS Level 1**

The following commands are assigned to MT-SICS Level 1:

| D – Write text to display                                     |
|---------------------------------------------------------------|
| DW – Show weight                                              |
| K – Key control                                               |
| SR – Send stable weight value and repeat on any weight change |
| T - Tare                                                      |
| TA – Tare weight value                                        |
| TAC – Clear tare weight value                                 |
| TI – Tare immediately                                         |

#### **Commands of MT-SICS Level 2**

Commands extend the basic and elementary function, but not application specific, e.g.,:

C..., E..., COM, DAT, DATI, ECHO, I..., M..., P..., PWR, R..., SI..., SN..., SM..., SU..., TIM, TS..., UPD, WS, ZS

#### **Commands of MT-SICS Level 3**

Application-specific command set, e.g., MT-SICS for piece counting or percent weighing, Moisture Analyzer etc. A..., LX..., PW, SM...

#### See also

I14 – Device information ▶ Page 61

# I2 – Device data (Type and capacity)

#### Description

Use I2 to query the device data (type), including the weighing capacity. The response is output as a single string.

#### **Supported Products**

| HX204 | HS153        | HC103        |
|-------|--------------|--------------|
| ✓     | $\checkmark$ | $\checkmark$ |

#### **Syntax**

#### Command

| I2 Query of the balance data. |
|-------------------------------|
|-------------------------------|

#### Responses

| I2_A_<"Type>_ <capacity>_<unit"></unit"></capacity> | Balance type and capacity.                                                                                     |
|-----------------------------------------------------|----------------------------------------------------------------------------------------------------|
|                                                     | Command understood but currently not executable (balance is currently executing another command, e.g. taring). |

#### **Parameters**

| Name         | Туре   | Values | Meaning                             |
|--------------|--------|--------|-------------------------------------|
| <"Type">     | String |        | Type of balance or weigh module     |
| <"Capacity"> | String |        | Capacity of balance or weigh module |
| <"Unit">     | String |        | Weight unit                         |

#### Comment

• The number of characters of "text" depends on the balance type and capacity.

#### Example

| $\mathbf{\Lambda}$ | 12                           | Query of the balance data. |
|--------------------|------------------------------|----------------------------|
| $\mathbf{\Lambda}$ | I2_A_"HX204_Excellence_Plus_ | Balance type and capacity. |
|                    | 200.900_g"                   |                            |

#### See also

☐ I14 – Device information ▶ Page 61

# **I3** – Software version number and type definition number

#### Description

Provides the software version number and the type definition number.

#### Supported Products

| HX204        | HS153 | HC103        |
|--------------|-------|--------------|
| $\checkmark$ | ✓     | $\checkmark$ |

#### Syntax

#### Command

| I3 | Query of the balance software version and type |  |
|----|------------------------------------------------|--|
|    | definition number.                             |  |

#### Responses

| I3_A_<"Software_TDNR"> | Balance software version and type definition number.                                                           |
|------------------------|----------------------------------------------------------------------------------------------------|
|                        | Command understood but currently not executable (balance is currently executing another command, e.g. taring). |

#### **Parameters**

| Name              | Туре   | Values | Meaning                                                   |
|-------------------|--------|--------|-----------------------------------------------------------|
| <"Software TDNR"> | String |        | Software version number and type definition number (TDNR) |

#### Comment

• More detailed information is available with [114 > Page 61].

#### Example

| $\mathbf{A}$       | 13                          | Query of the software version number(s) and type definition number. |
|--------------------|-----------------------------|---------------------------------------------------------------------|
| $\mathbf{\Lambda}$ | I3_A_"2.10_10.28.0.493.142" | 2.10: Software version number.                                      |
|                    |                             | 10.28.0.493.142: Type definition. number                            |

#### See also

I14 – Device information > Page 61

# 14 - Serial number

#### Description

Use 14 to query the serial number of the balance terminal.

#### **Supported Products**

| HX204 | HS153 | HC103        |
|-------|-------|--------------|
| ✓     | ✓     | $\checkmark$ |

#### **Syntax**

#### Command

| - 4 |                             |
|-----|-----------------------------|
| 4   | Querv of the serial number. |
|     | Query of the serial number. |

#### Responses

| I4_A_<"SerialNumber"> | Serial number.                                                                                                    |
|-----------------------|----------------------------------------------------------------------------------------------------|
| I4_I                  | Command not understood, not executable at present<br>Command understood but currently not executable<br>(balance is currently executing another command,<br>e.g. initial zero setting). |

#### Parameter

| Name             | Туре   | Values | Meaning       |
|------------------|--------|--------|---------------|
| <"SerialNumber"> | String |        | Serial number |

#### Comments

- The serial number agrees with that on the model plate and is different for every balance.
- The serial number can be used, for example, as a device address in a network solution.
- The balance response to 14 appears unsolicitedly after switching on and after the cancel command @ [@ ▶ Page 13].
- More detailed information is available with command I14 [I14 > Page 61].

#### Example

| $\mathbf{\Lambda}$ | I4                | Query of the serial number.        |
|--------------------|-------------------|------------------------------------|
| $\mathbf{\Lambda}$ | I4_A_"B021002593" | The serial number is "B021002593". |

#### See also

- @ Abort > Page 13
- I14 Device information > Page 61

# 15 – Software material number

#### Description

Use 15 to query the software material number (SW-ID).

#### **Supported Products**

| HX204        | HS153        | HC103        |
|--------------|--------------|--------------|
| $\checkmark$ | $\checkmark$ | $\checkmark$ |

#### Syntax

#### Command

|     | Our service of the second service of an angle of the service of the second second seco |
|-----|----------------------------------------------------------------------------------------------------|
| 110 | Query of the software material number and index.                                                                                                    |
|     |                                                                                                    |

#### Responses

| I5_A_<"Software"> | Software material number and index.               |
|-------------------|---------------------------------------------------|
| I5_I              | Command understood but currently not executable   |
|                   | (balance is currently executing another command). |

#### Parameter

| Name         | Туре   | Values | Meaning                            |
|--------------|--------|--------|------------------------------------|
| <"Software"> | String |        | Software material number and index |

#### Comments

- The SW-ID is unique for every Software. It consists of a 8 digit number and an alphabetic character as an index
- More detailed information is available with [114 > Page 61].

#### Example

| $\mathbf{\Lambda}$ | 15               | Query of the software material number and index. |  |
|--------------------|------------------|--------------------------------------------------|--|
| ↑                  | I5_A_"12121306C" | 12121306C: Software material number and index.   |  |

#### See also

I14 – Device information ▶ Page 61

# **I10** – Device identification

#### Description

Use IIO to query or define the balance identification (balance ID). This allows an individual name to be assigned to a balance.

#### **Supported Products**

| HX204        | HS153        | HC103        |
|--------------|--------------|--------------|
| $\checkmark$ | $\checkmark$ | $\checkmark$ |

#### **Syntax**

#### Commands

| IIO        | Query of the current balance ID. |
|------------|----------------------------------|
| I10_<"ID"> | Set the balance ID.              |

#### Responses

| I10_A_<"ID"> | Current balance ID.                                                                               |
|--------------|---------------------------------------------------------------------------------------------------|
| I10_A        | Command understood and executed successfully.                                                     |
| IlO_I        | Command understood but currently not executable (balance is currently executing another command). |
| I10_L        | Command not executed as the balance ID is too long (max. 20 characters).                          |

#### Parameter

| Name   | Туре   | Values          | Meaning                                |
|--------|--------|-----------------|----------------------------------------|
| <"ID"> | String | 0 … 20<br>chars | Balance or weigh module identification |

#### Comments

- A sequence of maximum 20 alphanumeric characters are possible as <ID>.
- The set balance ID is retained even after the cancel command [@ > Page 13].

| $\mathbf{\Lambda}$ | I10                | Query of the current balance ID. |
|--------------------|--------------------|----------------------------------|
| $\mathbf{T}$       | I10_A_"My_Balance" | The balance ID is "My Balance".  |

# **I11** – Model designation

#### Description

This command is used to output the model designation.

#### **Supported Products**

| HX204        | HS153        | HC103        |
|--------------|--------------|--------------|
| $\checkmark$ | $\checkmark$ | $\checkmark$ |

#### Syntax

#### Command

| I11 | Query of the current balance or weigh module type. |
|-----|----------------------------------------------------|

#### Responses

| I11_A_<"Model"> | Current balance or weigh module type.             |
|-----------------|---------------------------------------------------|
| I11_I           | Type can not be transferred at present as another |
|                 | operation is taking place.                        |

#### Parameter

| Name      | Туре   | Values          | Meaning                      |
|-----------|--------|-----------------|------------------------------|
| <"Model"> | String | Max 20<br>chars | Balance or weigh module type |

#### Comments

- A sequence of maximum 20 alphanumeric characters is possible as <model>.
- The following abbreviations used in model designations are relevant to MT-SICS: DR = Delta Range.

DU = Dual Range.

/M, /A = Approved balance or weigh module.

| $\mathbf{\Lambda}$ | I11           | Query of the current balance type. |
|--------------------|---------------|------------------------------------|
| $\mathbf{\Lambda}$ | I11_A_"HX204" | The balance is an "HX204".         |

# **I14** – Device information

### Description

This command is used to output detailed information about the device. All components – including optional accessories – are taken into account and the associated data is output.

#### **Supported Products**

| HX204 | HS153 | HC103        |
|-------|-------|--------------|
| ✓     | ✓     | $\checkmark$ |

#### **Syntax**

#### Command

| I14 | Query of the current balance information. |
|-----|-------------------------------------------|
|-----|-------------------------------------------|

#### Responses

| I14_A_ <no>_<index>_&lt;"Info"&gt;</index></no> | Current balance information.                     |
|-------------------------------------------------|--------------------------------------------------|
| I14_I                                           | Command understood but currently not executable. |
| I14_L                                           | Command understood but not executable (incorrect |
|                                                 | parameter).                                      |

| LAG                | IIIPICO                  |                                                                |  |
|--------------------|--------------------------|----------------------------------------------------------------|--|
| $\mathbf{\Lambda}$ | I14_0                    | Query of the current balance information.                      |  |
| ↑                  | I14_B_0_1_"Bridge"       | Bridge.                                                        |  |
| ↑                  | I14_B_0_2_"Terminal"     | Terminal.                                                      |  |
| Υ                  | I14_A_0_3_"Option"       | Option.                                                        |  |
| $\mathbf{\Psi}$    | 114_1                    | Query of the current instrument descriptions.                  |  |
| Υ                  | I14_B_1_1_"X205T"        | Bridge is a "X205T".                                           |  |
| Υ                  | I14_B_1_2_"PAT"          | Excellence Plus Terminal.                                      |  |
| ↑                  | I14_A_1_3_"RS232_Option" | RS232 Option.                                                  |  |
| $\mathbf{\Psi}$    | 114_2                    | Query of the current Software identification numbers.          |  |
| Ϯ                  | I14_B_2_1_"11670123A"    | Software identification number of the bridge is "11680123A".   |  |
| 1                  | I14_B_2_2_"11670456B"    | Software identification number of the terminal is "11680456B". |  |
| 1                  | I14_A_2_3_"11670789B"    | Software identification number of the option is "11680789B".   |  |
| $\mathbf{\Lambda}$ | I14 <b>_</b> 3           | Query of the current software versions.                        |  |
| Υ                  | I14_B_3_1_"4.23"         | Version of the bridge software is "4.23".                      |  |
| Υ                  | I14_B_3_2_"4.10"         | Version of the terminal software is "4.10".                    |  |
| ↑                  | I14_A_3_3_"1.01"         | Version of the RS232 option software is "1.01".                |  |
| $\mathbf{\Lambda}$ | I14_4                    | Query of the serial numbers.                                   |  |
| Υ                  | I14_B_4_1_"0123456789"   | Serial number of the bridge is "0123456789".                   |  |
| ↑                  | I14_B_4_2_"1234567890"   | Serial number of the terminal is "1234567890".                 |  |
| ↑                  | I14_A_4_3_"2345678901"   | Serial number of the RS232 option is "2345678901".             |  |
| $\mathbf{\Psi}$    | I14 <u>5</u>             | Query of the type definition numbers.                          |  |
| ↑                  | I14_B_5_1_"1.2.3.4.5"    | Type definition number of the bridge is "1.2.3.4.5".           |  |
| 1                  | I14_B_5_2_"1.2.3.4.5"    | Type definition number of the terminal is "1.2.3.4.5".         |  |
| ↑                  | I14_A_5_3_"1.2.3.4.5"    | Type definition number of the RS232 option is "1.2.3.4.5".     |  |
|                    | - 1                      |                                                                |  |

# 116 – Date of next service

#### Description

You can use II6 to query the date when the balance is next due to be serviced.

#### **Supported Products**

| HX204        | HS153 | HC103        |
|--------------|-------|--------------|
| $\checkmark$ | ✓     | $\checkmark$ |

#### **Syntax**

#### Command

| I16 | Query the date of next service. |
|-----|---------------------------------|
|     |                                 |

#### Responses

| •                                                |                                                        |
|--------------------------------------------------|--------------------------------------------------------|
| I16_A_ <day>_<month>_<year></year></month></day> | Current date of next service.                          |
| Il6_I                                            | Date of next service can not be transferred at present |
|                                                  | as another operation is taking place.                  |

#### **Parameters**

| Name            | Туре    | Values       | Meaning |
|-----------------|---------|--------------|---------|
| <day></day>     | Integer | 01 31        | Day     |
| <month></month> | Integer | 01 12        | Month   |
| <year></year>   | Integer | 2000<br>2099 | Year    |

| $\mathbf{\Lambda}$ | I16              | Query the date of next service.        |
|--------------------|------------------|----------------------------------------|
| $\mathbf{\Lambda}$ | I16_A_19_07_2011 | Date of next service is July 19, 2011. |

# 128 – Inclination sensor state

#### Description

Indicates whether or not the vertical deviation of the device is within the permissible limits.

#### **Supported Products**

| HX204        | HS153        | HC103        |
|--------------|--------------|--------------|
| $\checkmark$ | $\checkmark$ | $\checkmark$ |

#### Syntax

#### Command

| 128 | Quer   | v the current state of inclination sensor. |
|-----|--------|--------------------------------------------|
|     | accion |                                            |

#### Responses

| I28_A_ <status></status> | Current state of inclination sensor.                                                                                                    |
|--------------------------|----------------------------------------------------------------------------------------------------|
| I28_I                    | The inclination sensor cannot be transferred at present<br>as another operation is taking place or there is a<br>failure at the inclination sensor. |

#### Parameter

| Name              | Туре    | Values | Meaning            |
|-------------------|---------|--------|--------------------|
| <status></status> | Integer | 0      | Within the limits  |
|                   |         | 1      | Outside the limits |

#### Comments

- Also supported by stand-alone platforms. During stand-alone operation, the backlighting for the inclination sensor is not activated.
- If no inclination sensor is present, an "ES" response is generated.

| $\mathbf{\Lambda}$ | 128     | Query of the current state of the inclination sensor.      |  |
|--------------------|---------|------------------------------------------------------------|--|
| <b>^</b>           | I28_A_1 | The vertical deviation of the device is outside the limit. |  |

# M07 – AutoDoor function

#### Description

You can use M07 to set the AutoDoor function or query the current setting. The AutoDoor function automatically opens and closes the door, the doors or the cover depending on the instrument.

#### **Supported Products**

| HX204        | HS153 | HC103 |
|--------------|-------|-------|
| $\checkmark$ |       |       |

#### **Syntax**

#### Commands

| M07                        | Query of the current AutoDoor setting. |
|----------------------------|----------------------------------------|
| M07_ <autodoor></autodoor> | Set the AutoDoor function.             |

#### Responses

| M07_A_ <autodoor></autodoor> | Current AutoDoor setting.                                    |
|------------------------------|--------------------------------------------------------------|
| M07_A                        | Command understood and executed successfully.                |
| M07_I                        | Command understood but currently not executable.             |
| M07_L                        | Command understood but not executable (incorrect parameter). |

#### **Parameters**

| Name                  | Туре                 | Values | Meaning                        |  |
|-----------------------|----------------------|--------|--------------------------------|--|
| <autodoor></autodoor> | Integer <sup>0</sup> |        | AutoDoor function switched off |  |
|                       |                      | 1      | AutoDoor function switched on  |  |

#### Comments

• For further details, **see** the section titled "Door function" in the "User settings" chapter of the Reference Manual of the balance.

| $\mathbf{\Lambda}$ | M07_1 | AutoDoor function switched on. |
|--------------------|-------|--------------------------------|
| Υ                  | M07_A | AutoDoor function is set.      |

# M14 – Available languages

#### Description

This command is used to output all available languages on the device with language identification and language name.

#### Supported Products

| HX204        | HS153        | HC103        |
|--------------|--------------|--------------|
| $\checkmark$ | $\checkmark$ | $\checkmark$ |

#### Syntax

#### Command

| M14 | Query of the available languages.   |
|-----|-------------------------------------|
|     | addity of the attailable fangaagee. |

#### Responses

| M14_B_ <id>_&lt;"Language"&gt;</id> | First language.                                  |
|-------------------------------------|--------------------------------------------------|
| M14_B                               |                                                  |
| M14_A_ <id>_&lt;"Language"&gt;</id> | Last language.                                   |
| M14_I                               | Command understood but currently not executable. |
| M14_L                               | Command understood but not executable (incorrect |
|                                     | parameter).                                      |

#### **Parameters**

| Name         | Туре    | Values | Meaning                             |  |
|--------------|---------|--------|-------------------------------------|--|
| <id></id>    | Integer | 0 max  | Language number                     |  |
| <"Language"> | Integer | 0      | English                             |  |
|              |         | 1      | German                              |  |
|              |         | 2      | French                              |  |
|              |         | 3      | Spanish                             |  |
|              |         | 4      | Italian                             |  |
|              |         | 5      | Russian                             |  |
|              |         | 6      | Japanese simplified (Katakana only) |  |
|              |         | 7      | English (United States)             |  |
|              |         | 8      | Polish                              |  |
|              |         | 9      | Reserved                            |  |
|              |         | 10     | Czech                               |  |
|              |         | 11     | Hungarian                           |  |
|              |         | 12     | Slovak                              |  |
|              |         | 13     | Slovene                             |  |
|              |         | 14     | Dutch                               |  |
|              |         | 15     | Portuguese                          |  |
|              |         | 16     | Chinese                             |  |
|              |         | 17     | Japanese (Nihongo)                  |  |
|              |         | 18     | Korean                              |  |
|              |         | 19     | Portuguese (Brazil)                 |  |
|              |         | 20     | Danish                              |  |
|              |         | 21     | Turkish                             |  |

|                    | •                   |                                   |
|--------------------|---------------------|-----------------------------------|
| $\mathbf{\Lambda}$ | M14                 | Query of the available languages. |
| ↑                  | M14_B_0_"English"   | No O language is English.         |
| ↑                  | M14_B_1_"Deutsch"   | No 1 language is Deutsch.         |
| ↑                  | M14_B_2_"Français"  | No 2 language is Français.        |
| ↑                  | M14_B_3_"Español"   | No 3 language is Español.         |
| ↑                  | M14_B_4_"Italiano"  | No 4 language is Italiano.        |
| ↑                  | M14_B_5_"Russian"   | No 5 language is Russian.         |
| ↑                  | M14_B_6_"Katakana"  | No 6 language is Katakana.        |
| ↑                  | M14_B_8_"Polski"    | No 8 language is Polski.          |
| ↑                  | M14_B_10_"Cestina"  | No 10 language is Cestina.        |
| 1                  | M14_B_11_"Magyar"   | No 11 language is Magyar.         |
| Υ                  | M14_B_16_"Chinese"  | No 16 language is Chinese.        |
| Υ                  | M14_A_17_"Japanese" | No 17 language is Japanese.       |
|                    |                     |                                   |

# M21 – Unit

### Description

Use M21 to set the required weighing unit for the output channels of the weight or request current setting.

### **Supported Products**

| HX204        | HS153 | HC103        |  |
|--------------|-------|--------------|--|
| $\checkmark$ | ✓     | $\checkmark$ |  |

#### Syntax

#### Commands

| M21                                    | Query the unit of all output channels. |  |
|----------------------------------------|----------------------------------------|--|
| M21_ <channel></channel>               | Query the unit of output channel only. |  |
| M21_ <channel>_<unit></unit></channel> | Set the unit of an output channel.     |  |

#### Responses

| M21_B_ <channel>_<unit><br/>M21_B<br/>M21_A.<channel><unit></unit></channel></unit></channel> | Current first unit.                                          |
|-----------------------------------------------------------------------------------------------|--------------------------------------------------------------|
|                                                                                               | Current last unit.                                           |
| M21_ <channel>_<unit></unit></channel>                                                        | Unit of output channel.                                      |
| M21_A                                                                                         | Command understood and executed successfully.                |
| M21_I                                                                                         | Command understood but currently not executable.             |
| M21_L                                                                                         | Command understood but not executable (incorrect parameter). |

#### Parameters

| Name                | Туре                                          | Values | Meaning                                                  |  |
|---------------------|-----------------------------------------------|--------|----------------------------------------------------------|--|
| <channel></channel> | Integer                                       | 0      | Host unit, used on the MT-SICS Host                      |  |
|                     | <sup>1</sup> Display unit, used on the termin |        | Display unit, used on the terminal screen                |  |
|                     |                                               | 2      | Info unit, used in the info field on the terminal screen |  |

| Name          | Туре    | Values | Meaning                         |      |                                                 |
|---------------|---------|--------|---------------------------------|------|-------------------------------------------------|
| <unit></unit> | Integer | 0      |                                 |      | Applicable for definition unit                  |
|               |         |        | Gram                            | g    | yes                                             |
|               |         | 1      | Kilogram                        | kg   | yes                                             |
|               |         | 2      | Ton                             | t    | yes                                             |
|               |         | 3      | Milligram                       | mg   | yes                                             |
|               |         | 4      | Microgram                       | μg   | yes                                             |
|               |         | 5      | Carat                           | ct   | yes                                             |
|               |         | 6      | Newton                          | N    | yes                                             |
|               |         | 7      | Pound avdp                      | lb   | yes                                             |
|               |         | 8      | Ounce avdp                      | ΟZ   | yes                                             |
|               |         | 9      | Ounce troy                      | ozt  | yes                                             |
|               |         | 10     | Grain                           | GN   | yes                                             |
|               |         | 11     | Pennyweight                     | dwt  | yes                                             |
|               |         | 12     | Momme                           | mom  | yes                                             |
|               |         | 13     | Mesghal                         | msg  | yes                                             |
|               |         | 14     | Tael<br>Hongkong                | tlh  | yes                                             |
|               |         | 15     | Tael<br>Singapore               | tls  | yes                                             |
|               |         | 16     | Tael Taiwan                     | tlt  | yes                                             |
|               |         | 17     | Tical                           | tcl  | yes                                             |
|               |         | 18     | Tola                            | tola | yes                                             |
|               |         | 19     | Baht                            | baht | yes                                             |
|               |         | 20     | lb                              | OZ   | yes                                             |
|               |         | 21     | Ton (short<br>ton = 2000<br>lb) | ton  | yes                                             |
|               |         | 25     | no unit                         |      |                                                 |
|               |         | 26     | Piece                           | PCS  | available with application<br>"Counting"        |
|               |         | 27     | Percent                         | %    | available with application<br>"Percent"         |
|               |         | 28     | Custom unit                     | cul  | available if custom unit 1 is switched on M22   |
|               |         | 29     | Custom unit<br>2                | cu2  | available if custom unit 2 is switched on M22   |
|               |         | 30     | Currency unit                   |      | available if currency unit 1 is switched on M22 |
|               |         | 31     | Currency unit                   |      | available if currency unit 2 is switched on M22 |

#### Comments

- All s commands (except su) are given in Host unit according to the definition of the MT-SICS. Only weight units are accepted as Host unit, see table above, in column applicable for definition unit marked with 'yes'.
- In the event of a power failure, the host unit is lost and, following a restart, the weighing unit is displayed as "g".
- It is not possible to use "no unit" for the displayed unit.

| $\mathbf{\Lambda}$ | M21       | Query of the current unit.  |
|--------------------|-----------|-----------------------------|
| ↑                  | M21_B_0_0 | Current host unit is g.     |
|                    | M21_B_1_3 | Current display unit is mg. |
|                    | M21_A_2_5 | Current info unit is carat. |
| $\mathbf{\Lambda}$ | M21_0_1   | Set the unit to 1 kg.       |
| ↑                  | M21_A     | The unit is set to 1 kg.    |

## M31 – Operating mode after restart

## Description

Use M31 to set the operating mode of the device following restart.

## **Supported Products**

| HX204 | HS153 | HC103        |
|-------|-------|--------------|
| ✓     | ✓     | $\checkmark$ |

#### **Syntax**

### Commands

| M31                | Query of the current operating mode following restart. |
|--------------------|--------------------------------------------------------|
| M31_ <mode></mode> | Set the operating mode following restart.              |

#### Responses

| M31_A_ <mode> Current settings of operating mode following res</mode> |                                               |
|-----------------------------------------------------------------------|-----------------------------------------------|
| M31_A                                                                 | Command understood and executed successfully. |
| M31_L                                                                 | Command understood but not executable (not    |
|                                                                       | permitted).                                   |

## Parameter

| Name          | Туре    | Values | Meaning         |
|---------------|---------|--------|-----------------|
| <mode></mode> | Integer | 0      | User mode       |
|               |         | 1      | Production mode |
|               |         | 2      | Service mode    |
|               |         | 3      | Diagnostic mode |

#### Comment

• Customer can only use the user- and diagnostic mode. All other settings will give a M31\_L response.

### **Examples**

| $\mathbf{\Lambda}$ | M31     | Query of the current operating mode following restart.   |
|--------------------|---------|----------------------------------------------------------|
| 1                  | M31_A_0 | The operating mode following restart is: user mode.      |
| $\mathbf{h}$       | M31_1   | Set the production mode as operating mode after restart. |
| ↑                  | M31_A   | Operating mode is set.                                   |

## PWR - Switch on / Switch off

## Description

Use PWR to switch the balance on or off. When it is switched off, standby mode is activated.

#### **Supported Products**

| HX204        | HS153        | HC103        |
|--------------|--------------|--------------|
| $\checkmark$ | $\checkmark$ | $\checkmark$ |

### Syntax

#### Command

#### Responses

| PWR_A | Balance has been switched off successfully.                                                                                                    |
|-------|----------------------------------------------------------------------------------------------------|
|       | Balance with the serial number "SNR" has been switched on successfully see [I4 ▶ Page 57].                                                                  |
|       | Command understood but currently not executable<br>(balance is currently executing another command,<br>e.g., taring, or application is not in Home screen). |
| PWR_L | Command understood but not executable.                                                                                                    |

#### Parameter

| Name            | Туре    | Values | Meaning                         |
|-----------------|---------|--------|---------------------------------|
| <onoff></onoff> | Integer | 0      | Set the balance to standby mode |
|                 |         | 1      | Switch the balance on           |

#### Comments

- The balance response to [14 > Page 57] appears unsolicited after switching the balance on.
- In case of cable power driven devices, the switch off command set the device in the standby state.
- In case of cable power and battery driven devices:
  - If the device is cable powered, the switch off command PWR\_0 set the device in the standby state.
  - If the device is battery powered, the switch off command PWR\_0 set the device in the off state.

### Example

| ▶ PWR_1 |                   | Switch the balance on.                         |  |
|---------|-------------------|------------------------------------------------|--|
| ↑ PWR_A |                   | The balance has been switched on successfully. |  |
| ↑       | I4_A_"0123456789" | The serial number is shown.                    |  |

#### See also

I4 – Serial number ▶ Page 57

## S – Stable weight value

### Description

Use  ${\rm s}$  to send a stable weight value, along with the host unit, from the balance to the connected communication partner via the interface.

#### **Supported Products**

| HX204        | HS153        | HC103        |
|--------------|--------------|--------------|
| $\checkmark$ | $\checkmark$ | $\checkmark$ |

## **Syntax**

### Command

| Send the current stable net weight value. | nt value. |
|-------------------------------------------|-----------|
|-------------------------------------------|-----------|

#### **Parameters**

| Name                        | Туре   | Values | Meaning                  |
|-----------------------------|--------|--------|--------------------------|
| <weightvalue></weightvalue> | Float  |        | Weight value             |
| <unit></unit>               | String |        | Currently displayed unit |

#### Comments

- The duration of the timeout depends on the balance type.
- The weight value is formatted as a right aligned string with 10 characters including the decimal point. For details, please refer to Format of responses with weight value.

#### Example

| $\mathbf{\Lambda}$ | S           | Send a stable weight value.                         |
|--------------------|-------------|-----------------------------------------------------|
| ↑                  | S_S100.00_g | The current, stable ("S") weight value is 100.00 g. |

## SI – Weight value immediately

## Description

Use s1 to immediately send the current weight value, along with the host unit, from the balance to the connected communication partner via the interface.

#### **Supported Products**

| HX204        | HS153        | HC103        |
|--------------|--------------|--------------|
| $\checkmark$ | $\checkmark$ | $\checkmark$ |

#### **Syntax**

#### Command

| SI | Send the current net weight value, irrespective of |
|----|----------------------------------------------------|
|    | balance stability.                                 |

#### **Parameters**

| Name                        | Туре   | Values | Meaning                  |
|-----------------------------|--------|--------|--------------------------|
| <weightvalue></weightvalue> | Float  |        | Weight value             |
| <unit></unit>               | String |        | Currently displayed unit |

#### Comments

- The balance response to the command s1 with the last built-in weight value (stable or dynamic) before receipt of the command s1.
- The weight value is formatted as a right aligned string with 10 characters including the decimal point. For details, please refer to Format of responses with weight value.

#### **Example**

| $\mathbf{\Lambda}$ | SI          | Send current weight value.                                             |
|--------------------|-------------|------------------------------------------------------------------------|
| ↑                  | S_D129.07_g | The weight value is unstable (dynamic, "D") and is currently 129.07 g. |

## SIR – Weight value immediately and repeat

## Description

#### **Supported Products**

| HX204        | HS153        | HC103 |
|--------------|--------------|-------|
| $\checkmark$ | $\checkmark$ | ✓     |

## **Syntax**

#### Command

| SIR | Send the net weight values repeatedly, irrespective of |
|-----|--------------------------------------------------------|
|     | balance stability.                                     |

#### **Parameters**

| Name                        | Туре   | Values | Meaning                  |
|-----------------------------|--------|--------|--------------------------|
| <weightvalue></weightvalue> | Float  |        | Weight value             |
| <unit></unit>               | String |        | Currently displayed unit |

#### Comments

- SIR is overwritten by the commands [S ▶ Page 73], [SI ▶ Page 74], [@ ▶ Page 13] and hardware break and hence cancelled.
- This command is cancelled by the [@ ▶ Page 13], [S ▶ Page 73], [SI ▶ Page 74], SIRU, SIU, SNR, SNRU, SR and SRU commands.

#### Example

| $\mathbf{\Lambda}$ | SIR         | Send current weight values at intervals.         |
|--------------------|-------------|--------------------------------------------------|
| ↑                  | S_D129.07_g | The balance sends stable ("S") or unstable ("D") |
| ↑                  | S_D129.08_g | weight values at intervals.                      |
| ↑                  | S_S129.09_g |                                                  |
| ↑                  | S_S129.09_g |                                                  |
| ↑                  | S_D114.87_g |                                                  |
| ↑                  | S           |                                                  |

## See also

UPD – Update rate of SIR and SIRU output on the host interface > Page 77

# TIM – Time

## Description

Set the system time of the balance or query the current time.

## **Supported Products**

| HX204        | HS153 | HC103 |
|--------------|-------|-------|
| $\checkmark$ | ✓     | ✓     |

## Syntax

#### Commands

| TIM                                                    | Query of the current time of the balance. |
|--------------------------------------------------------|-------------------------------------------|
| TIM_ <hour>_<minute>_<second></second></minute></hour> | Set the time of the balance.              |

#### Responses

| -                                                        |                                                                                                    |
|----------------------------------------------------------|----------------------------------------------------------------------------------------------------|
| TIM_A_ <hour>_<minute>_<second></second></minute></hour> | Current time of the balance.                                                                        |
| TIM_A                                                    | Command understood and executed successfully.                                                       |
| TIM_I                                                    | Command understood but currently not executable (balance is currently executing another command).   |
| TIM_L                                                    | Command understood but not executable (incorrect parameter, e.g. 22_67_25) or no clock is built in. |

#### Parameters

| Name              | Туре    | Values | Meaning |
|-------------------|---------|--------|---------|
| <hour></hour>     | Integer | 00 23  | Hours   |
| <minute></minute> | Integer | 00 59  | Minutes |
| <second></second> | Integer | 00 59  | Seconds |

## Example

| 1 | <br>TIM        | Query of the current time of the balance.              |
|---|----------------|--------------------------------------------------------|
| 1 | TIM_A_09_56_11 | The current time of the balance is 9 hours, 56 minutes |
|   |                | and 11 seconds.                                        |

#### See also

DAT – Date ► Page 21

## UPD – Update rate of SIR and SIRU output on the host interface

## Description

Use UPD to set the update rate of the host interface or query the current setting.

## **Supported Products**

| HX204        | HS153 | HC103        |
|--------------|-------|--------------|
| $\checkmark$ | ✓     | $\checkmark$ |

#### **Syntax**

#### Commands

| UPD                            | Query of the update rate of the host interface. |
|--------------------------------|-------------------------------------------------|
| UPD_ <currentupd></currentupd> | Set the update rate of the host interface.      |

#### Responses

| UPD_A_ <currentupd></currentupd> | Current setting of the update rate of the host interface.                                         |
|----------------------------------|---------------------------------------------------------------------------------------------------|
| UPD_A                            | Command understood and executed successfully.                                                     |
| UPD_I                            | Command understood but currently not executable (balance is currently executing another command). |
| UPD_L                            | Command understood but not executable (incorrect parameter).                                      |

#### Parameter

| Name                      | Туре  | Values | Meaning                                 |
|---------------------------|-------|--------|-----------------------------------------|
| <updaterate></updaterate> | Float | 1 11.4 | Update rate in values per second 1 11.4 |

#### Comments

### Examples

| $\mathbf{\Lambda}$    | UPD          | Query of the update rate of the host interface.                    |
|-----------------------|--------------|--------------------------------------------------------------------|
| 1                     | UPD_A_11.2   | The update rate of the interface is 11.2 values per second.        |
| $\mathbf{\mathbf{v}}$ | UPD_12       | Set the update rate of the host interface to 12 values per second. |
| 1                     | UPD_A        | Command executed successfully.                                     |
| ↑                     | UPD          | Query of the exact update rate of the host interface.              |
| ↑                     | UPD_A_10.311 | The exact update rate is 10.311 values per second.                 |

#### See also

B SIR – Weight value immediately and repeat ▶ Page 75

## WS – Draft shield doors

## Description

Use ws to query the position of the draft shield doors, or open/close the draft shield doors.

## **Supported Products**

| HX204        | HS153 | HC103 |
|--------------|-------|-------|
| $\checkmark$ |       |       |

#### Syntax

### Commands

| WS                | Query the position of the draft shield doors. |
|-------------------|-----------------------------------------------|
| WS_ <door></door> | Open or close draft shield door(s).           |

#### Responses

| WS_ <status></status> |                                                                                                   |
|-----------------------|---------------------------------------------------------------------------------------------------|
| WS_A                  | Command understood open/close starts.                                                             |
| WS_I                  | Command understood but currently not executable (balance is currently executing another command). |
| WS_L                  | Command understood but not executable (incorrect parameter).                                      |

#### Parameter

| Name              | Туре    | Values | Meaning                                                                                                    |
|-------------------|---------|--------|----------------------------------------------------------------------------------------------------|
| <status></status> | Integer |        | Identification of the status of the draft shield doors' positions. (Supported values are product dependent) |
|                   |         | 0      | All draft shield doors closed                                                                               |
|                   |         | 1      | All or right draft shield door(s) opened (see notes "single drive mechanism")                               |
|                   |         | 2      | Left draft shield door(s) opened                                                                            |
|                   |         | 3      | Top draft shield door opened                                                                                |
|                   |         | 4      | Right and left draft shield doors opened                                                                    |
|                   |         | 5      | Right, left and top draft shield doors opened                                                               |
|                   |         | 6      | Right and top draft shield doors opened                                                                     |
|                   |         | 7      | Left and top draft shield doors opened                                                                      |
|                   |         | 8      | Error                                                                                                    |
|                   |         | 9      | Intermediate                                                                                                |
| <door></door>     | Integer |        | Identification of the draft shield door(s). (Supported values are product dependent)                        |
|                   |         | 0      | Close all draft shield doors                                                                                |
|                   |         | 1      | Open all or the right draft shield door(s) (see notes "single drive mechanism")                             |
|                   |         | 2      | Open all or the left draft shield door(s) (see notes "single drive mechanism")                              |
|                   |         | 3      | Open the top draft shield door(s)                                                                           |
|                   |         | 4      | Open the right and left draft shield doors                                                                  |
|                   |         | 5      | Open the right, left and top draft shield doors                                                             |
|                   |         | 6      | Open the right and top draft shield doors                                                                   |
|                   |         | 7      | Open the left and top draft shield doors                                                                    |

### Comments

• The user must ensure that the doors are in the correct position. If the doors are blocked when closing, then they return to their original position. The position can be monitored by a query command.

## Command-specific error responses

#### Commands

| WS_3 | Open the top draft shield door. |
|------|---------------------------------|
|------|---------------------------------|

## Responses

| WS_L | Command understood but not executable (the balance |
|------|----------------------------------------------------|
|      | have not a top draft shield door).                 |

## Examples

| $\mathbf{\Lambda}$ | NS_1 | Open the draft shield door(s).                                       |
|--------------------|------|----------------------------------------------------------------------|
| 1                  | NS_A | Draft shield door(s) opened.                                         |
| $\mathbf{\Lambda}$ | NS   | Query the position of the draft shield doors.                        |
| 1                  | พร_9 | Draft shield has not opened yet, because too little time has passed. |
| <b>1</b>           | NS   | Query the position of the draft shield doors.                        |
| 1                  | NS_1 | Draft shield door(s) successfully opened.                            |
| <b>1</b>           | พร_0 | Close all draft shield doors.                                        |
| 1                  | NS_A | All draft shield door(s) are closed.                                 |
| <b>1</b>           | พร   | Query the position of the draft shield doors.                        |
| 1                  | NS_0 | Draft shield doors successfully closed.                              |

## Z – Zero

## Description

Use z to set a new zero; all weight values (including the tare weight) will be measured relative to this zero. After zeroing has taken place, the following values apply: tare weight = 0; net weight (= gross weight) = 0.

#### **Supported Products**

| HX204        | HS153        | HC103        |
|--------------|--------------|--------------|
| $\checkmark$ | $\checkmark$ | $\checkmark$ |

## **Syntax**

#### Command

| Ζ | Zero the balance. |  |
|---|-------------------|--|
|---|-------------------|--|

#### Responses

| Z_A | Zero setting successfully performed. Gross, net and tare = $0$ .                                                                                              |
|-----|----------------------------------------------------------------------------------------------------|
| Z_I | Command understood but currently not executable<br>(balance is currently executing another command,<br>e.g. taring, or timeout as stability was not reached). |
| Z_+ | Upper limit of zero setting range exceeded.                                                                                                    |
| Z   | Lower limit of zero setting range exceeded.                                                                                                    |

## Comments

- The zero point determined during switching on is not influenced by this command, the measurement ranges remain unchanged.
- The duration of the timeout depends on the balance type.

#### Example

| $\mathbf{\Lambda}$ | Ζ   | Zero.                   |
|--------------------|-----|-------------------------|
| 1                  | Z_A | Zero setting performed. |

#### See also

ZI – Zero immediately ▶ Page 81

## ZI – Zero immediately

## Description

Use  $z_{I}$  to set a new zero immediately, regardless of balance stability. All weight values (including the tare weight) will be measured relative to this zero. After zeroing has taken place, the following values apply: tare weight = 0; net weight (= gross weight) = 0.

## **Supported Products**

| HX204 | HS153        | HC103        |
|-------|--------------|--------------|
| ✓     | $\checkmark$ | $\checkmark$ |

#### **Syntax**

#### Command

| ZI | Zero the balance immediately regardless the stability |
|----|-------------------------------------------------------|
|    | of balance.                                           |

#### Responses

| ZI_D | Re-zero performed under non-stable (dynamic) conditions.                                                       |
|------|----------------------------------------------------------------------------------------------------|
| ZI_S | Re-zero performed under stable conditions.                                                                     |
| ZI_I | Command understood but currently not executable (balance is currently executing another command, e.g. taring). |
| ZI_+ | Upper limit of zero setting range exceeded.                                                                    |
| ZI   | Lower limit of zero setting range exceeded.                                                                    |

#### Comments

- This command is not supported by approved balances.
- The zero point determined during switching on is not influenced by this command, the measurement ranges remain unchanged.

#### Example

|   | ZI   | Zero immediately.                                        |
|---|------|----------------------------------------------------------|
| - | ZI_D | Re-zero performed under non-stable (dynamic) conditions. |

#### See also

Z – Zero ▶ Page 80

# 4 What if...?

Tips from actual practice if the communication between the system (computer) and the Moisture Analyzer is not working.

## Establishing the communication

Test whether the unidirectional operation is working.

Switch the Moisture Analyzer off with the "Off" key and then on again with the "On" key.

The Moisture Analyzer must now send identification string [I4 ▶ Page 57], e.g., I4\_A\_"0123456789".

If this is not the case, check the following points.

## Connection

For RS232 communication, at least three connecting lines are needed:

- Data line from the balance (TxD signal).
- Data line to the balance (RxD signal).
- Signal ground line (GNDINT).

Make sure that all these connections are in order. Check the connector pin assignment of the connection cables.

#### Interface parameters

For the transmission to function properly, the settings of the following parameters must match at both the computer and the Moisture Analyzer:

- Baud rate (send/receive rate)
- Number of data bits
- Parity bit

Check the settings at both devices.

#### Handshake

For control of the transmission, in part separate connection lines are used (CTS/DTR). If these lines are missing or wrongly connected, the computer or Moisture Analyzer can not send or receive data.

Check whether the weigh module/balance is prevented from transmitting by handshake lines (CTS or DTR). Set the parameter "protocol" for the Moisture Analyzer and the peripheral device to "No Handshake" or "none". The handshake lines now have no influence on the communication.

#### Characters are not displayed correctly

In order to display ASCII characters >127 dec., ensure that 8-bit communication is taking place.

#### See also

I4 – Serial number ▶ Page 57

# Index

| Α          |    |
|------------|----|
| Adjustment |    |
| CO         | 15 |
| C1         | 18 |
| C2         | 19 |
| C3         | 20 |
|            |    |

# В

| Balance ID          |    |
|---------------------|----|
| 110                 | 59 |
| Balance information |    |
| HA61                | 39 |
| HA62                | 41 |
| HA621               | 48 |
| HA622               | 49 |
| HA623               | 50 |
| HA624               | 51 |
| 10                  | 52 |
| 11                  | 53 |
| 110                 | 59 |
| 11 1                | 60 |
| 114                 | 61 |
| 12                  | 55 |
| 13                  | 56 |
| 14                  | 57 |
| 15                  | 58 |
| M31                 | 71 |
| Balance settings    |    |
| С                   | 14 |
| HA05                | 23 |
| M21                 | 68 |
|                     |    |

# C

| •        |    |
|----------|----|
| Cancel   |    |
| @        | 13 |
| Commands | 11 |

## D

| Data interface |    |
|----------------|----|
| UPD            | 77 |
| Display        |    |
| M14            | 66 |
| PWR            | 72 |
| Door           |    |
| M07            | 65 |
| WS             | 78 |

| Drying                                               |    |
|------------------------------------------------------|----|
| HA24                                                 | 27 |
| HA26                                                 | 28 |
| HA27<br>HA30<br>HA31<br>HA32<br>HA33<br>HA64<br>HA65 | 30 |
|                                                      | 31 |
|                                                      | 33 |
|                                                      | 35 |
|                                                      | 37 |
|                                                      | 42 |
|                                                      | 43 |
| HA66                                                 | 45 |
| I                                                    |    |
| ID balance                                           |    |
| 110                                                  | 59 |
| L                                                    |    |
| List of commands                                     | 11 |
| 10                                                   | 52 |
| P                                                    |    |
| Prediction                                           |    |
| HA30                                                 | 31 |
| HA31                                                 | 33 |
| HA32                                                 | 35 |
| HA33                                                 | 37 |
| S                                                    |    |
| Service                                              |    |
| 116                                                  | 63 |
| Status                                               |    |
| DAT                                                  | 21 |
| DATI                                                 | 22 |
| HA07                                                 | 24 |
| HA09                                                 | 26 |
| 10                                                   | 52 |
| PWR                                                  | 72 |
| TIM                                                  | 76 |
| W                                                    |    |
| Weighing                                             |    |
| S                                                    | 73 |
| SI                                                   | 74 |
| Z                                                    |    |
| Zeroing<br>Z                                         | 80 |
| L                                                    | 00 |

GWP® is the global weighing standard, ensuring consistent accuracy of weighing processes, applicable to all equipment from any manufacturer It helps to:

- Choose the appropriate balance or scale
- Calibrate and operate your weighing equipment with security
- Comply with quality and compliance standards in laboratory and manufacturing

# www.mt.com/GWP

www.mt.com/moisture

For more information

Mettler-Toledo GmbH Im Langacher 44 8606 Greifensee, Switzerland www.mt.com/contact

Subject to technical changes. © Mettler-Toledo GmbH 05/2021 30068903D en

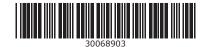